# Kullanım kılavuzu

24HFL3014 32HFL3014 43HFL3014 50HFL3014

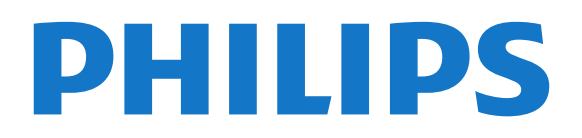

## İçindekiler

- [1 TV Turu](#page-2-0)*[3](#page-2-0)*
- [1.1 Profesyonel Mod](#page-2-1)*[3](#page-2-1)*

#### [2 Kurulum](#page-3-0)*[4](#page-3-0)*

- [2.1 Güvenlik Talimatlarını Okuma](#page-3-1)*[4](#page-3-1)* [2.2 TV Standı ve Duvara Montaj](#page-3-2)*[4](#page-3-2)*
- [3 Uzaktan Kumanda](#page-5-0)*[6](#page-5-0)*
- 
- [3.1 Tuş genel bilgileri](#page-5-1)*[6](#page-5-1)*
- [3.2 IR Sensörü](#page-6-0)*[7](#page-6-0)* [3.3 Piller](#page-6-1)*[7](#page-6-1)*
- [3.4 Temizleme](#page-6-2)*[7](#page-6-2)*

#### [4 Açma ve Kapatma](#page-7-0)*[8](#page-7-0)*

[4.1 Açık veya Bekleme modunda](#page-7-1)*[8](#page-7-1)* [4.2 TV üzerindeki tuşlar](#page-7-2)*[8](#page-7-2)*

#### [5 Teknik özellikler](#page-8-0)*[9](#page-8-0)*

- [5.1 Çevresel](#page-8-1)*[9](#page-8-1)*
- [5.2 Güç](#page-8-2)*[9](#page-8-2)*
- 5.3Alim
- [5.4 Ekran Türü](#page-9-0)*[10](#page-9-0)*
- [5.5 Görüntü Giriş Çözünürlüğü](#page-9-1)*[10](#page-9-1)*
- [5.6 Bağlantı](#page-9-2)*[10](#page-9-2)*
- [5.7 Boyutlar ve Ağırlıklar](#page-9-3)*[10](#page-9-3)*
- [5.8 Ses](#page-9-4)*[10](#page-9-4)*

#### [6 Cihazları Bağlama](#page-11-0)*[12](#page-11-0)*

- [6.1 Cihazları Bağlama](#page-11-1)*[12](#page-11-1)*
- [6.2 Akıllı Kartlı CAM CI+](#page-12-0)*[13](#page-12-0)*
- [6.3 Alıcı Set Üstü Kutu](#page-12-1)*[13](#page-12-1)*
- [6.4 Ev Sinema Sistemi HTS](#page-13-0)*[14](#page-13-0)*
- [6.5 Blu-ray Disk Oynatıcı](#page-13-1)*[14](#page-13-1)*
- [6.6 Kulaklıklar](#page-14-0)*[15](#page-14-0)*
- [6.7 USB Flash Sürücü](#page-14-1)*[15](#page-14-1)* [6.8 Bilgisayar](#page-14-2)

#### [7 Videolar, Fotoğraflar ve Müzik](#page-16-0)*[17](#page-16-0)*

- [7.1 USB Bağlantısından](#page-16-1)*[17](#page-16-1)*
- [7.2 Videolarınızı Oynatma](#page-16-2)*[17](#page-16-2)*
- [7.3 Fotoğraflarınızı Görüntüleme](#page-17-0)*[18](#page-17-0)*
- [7.4 Müzik Çalma](#page-17-1)*[18](#page-17-1)*

#### [8 TV Rehberi](#page-19-0)*[20](#page-19-0)*

[8.1 TV Rehberini Kullanma](#page-19-1)*[20](#page-19-1)*

#### [9 Ana Ekran](#page-20-0)*[21](#page-20-0)*

- [9.1 Ana Menü ekranı hakkında](#page-20-1)*[21](#page-20-1)*
- [9.2 Ana Menü ekranını açma](#page-20-2)*[21](#page-20-2)*
- [9.3 Kanallar](#page-20-3)*[21](#page-20-3)*
- [9.4 Kaynaklar](#page-21-0)*[22](#page-21-0)*
- [9.5 Özellikler](#page-21-1)12<br>9.6 Avarlar 12
- [9.6 Ayarlar](#page-21-2)

#### [10 Tüketici TV'si Ana Menü Ekranı](#page-23-0)*[24](#page-23-0)*

- [10.1 Tüketici TV'si Ana Menü Ekranı Hakkında](#page-23-1)*[24](#page-23-1)* [10.2 Tüketici TV'si Ana Menü Ekranını Açma](#page-23-2)*[24](#page-23-2)*
- [10.3 Dil](#page-23-3)*[24](#page-23-3)*
- [10.4 Kanallar](#page-23-4)*[24](#page-23-4)*
- [10.5 Kaynaklar](#page-25-0)*[26](#page-25-0)*
- [10.6 Yardımcı uygulamalar](#page-25-1)*[26](#page-25-1)*
- [10.7 Hızlı Ayarlar ve Tüm Ayarlar](#page-26-0)*[27](#page-26-0)*
- [10.8 Tüm Ayarlar](#page-26-1)

#### [11 Açık Kaynak](#page-33-0)*[34](#page-33-0)*

[11.1 Açık Kaynaklı Yazılım](#page-33-1)*[34](#page-33-1)*

[11.2 Open Source License](#page-33-2)*[34](#page-33-2)*

#### [12 Yardım ve Destek](#page-36-0)*[37](#page-36-0)*

- [12.1 Çevrimiçi Yardım](#page-36-1)*[37](#page-36-1)*
- [12.2 Destek ve Onarım](#page-36-2)*[37](#page-36-2)*

#### [13 Güvenlik ve Bakım](#page-37-0)*[38](#page-37-0)*

- [13.1 Güvenlik](#page-37-1)*[38](#page-37-1)*
- [13.2 Ekran Bakımı](#page-38-0)*[39](#page-38-0)*

#### [14 Kullanım Koşulları](#page-39-0)*[40](#page-39-0)*

#### [15 Sağlık Tesisi Aparatı](#page-40-0)*[41](#page-40-0)*

#### [16 Telif hakları](#page-41-0)*[42](#page-41-0)*

[16.1 HDMI](#page-41-1)*[42](#page-41-1)* [16.2 Dolby Audio](#page-41-2)*[42](#page-41-2)* [16.3 DTS 2.0 + Digital Out ™](#page-41-3)*[42](#page-41-3)* [16.4 Diğer Ticari Markalar](#page-41-4)*[42](#page-41-4)*

[Dizin](#page-42-0)*[43](#page-42-0)*

## <span id="page-2-0"></span>1 TV Turu

## <span id="page-2-1"></span> $\overline{11}$

## Profesyonel Mod

### Yapabilecekleriniz

Profesyonel Mod AÇIK durumdayken, TV'nin durumunun gelişmiş kontrolünü sağlayan veya ek işlevler ekleyen birçok uzman ayarına erişebilirsiniz.

Bu mod; oteller, yolcu gemileri, stadyumlar gibi yerlerde veya bu tür kontrolün gerekli olduğu diğer iş yerlerinde TV kurulumları için tasarlanmıştır.

TV'yi evde kullanıyorsanız Profesyonel Modu KAPALI tutmanız önerilir.

Daha fazla bilgi için lütfen Profesyonel kurulum kılavuzuna bakın.

## Otel TV Ana Menüsüne Girme veya Bu Menüyü Etkinleştirme

#### Otel TV Modunu Etkinleştirme

Otel TV Modu, Otel misafirleri için zaten Açık olarak ayarlanmıştır.

Ayarı değiştirmek için:

**1 -** Profesyonel mod menüsünde Profesyonel

Ayarlar menüsü öğesini seçin ve Tamam düğmesine basın.

**2 -** Profesyonel ayarlar > Profesyonel mod > Açık öğelerini seçin ve Tamam düğmesine basın:

- Açık: Profesyonel modu açar. Otel özellikleri etkinleştirilir.

- Kapalı: Profesyonel modu kapatır. TV normal tüketici TV'si olarak çalışır.

(Profesyonel mod bilgileri için lütfen Kurulum kılavuzuna başvurun.)

## <span id="page-3-0"></span>2 Kurulum

#### <span id="page-3-1"></span> $\overline{21}$

## Güvenlik Talimatlarını Okuma

TV'nizi ilk kez kullanmadan önce güvenlik talimatlarını okuyun.

## <span id="page-3-2"></span> $\overline{22}$ TV Standı ve Duvara Montaj

## TV Standı

TV standının montajı için talimatları TV ile birlikte verilen Hızlı Başlangıç Kılavuzu'nda bulabilirsiniz. Bu kılavuzu kaybetmeniz halinde [www.philips.com](http://www.philips.com) adresinden indirebilirsiniz.

Yükleyeceğiniz Hızlı Başlangıç Kılavuzu'nu aramak için TV'nin ürün tipi numarasını kullanın.

### Duvara Montaj

TV'nizde VESA uyumlu bir duvara montaj braketi (ayrıca satılır) de kullanılabilir. Duvar montaj aparatını satın alırken aşağıdaki VESA kodunu kullanın. . .

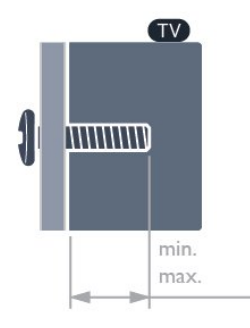

• 24HFL3014

VESA MIS-F 75x75, M4 (min. 8 mm, maks.: 10 mm) • 32HFL3014

VESA MIS-F 100, M6 (min. 10 mm, maks.: 14 mm) • 43HFL3014

VESA MIS-F 200x200, M6 (min. 12 mm, maks.: 16 mm)

• 50HFL3014

VESA MIS-F 200x200, M6 (min. 10 mm, maks.: 14 mm)

#### Dikkat

TV'nin duvara montajı için özel beceri gereklidir ve yalnızca yetkili personel tarafından yapılmalıdır. TV'yi duvara monte ederken TV'nin ağırlığına uygun şekilde güvenlik standartlarına uyulmalıdır. TV'yi yerleştirmeden önce güvenlik önlemlerini de okuyun. TP Vision Europe B.V., uygun olmayan montajlarla ya da kaza veya yaralanmaya neden olan diğer montaj yöntemleriyle ilgili hiçbir sorumluluk kabul etmemektedir.

## Yerleştirme hakkında İpuçları

• TV'yi, ışığın doğrudan ekran üzerinde parlamadığı bir yere yerleştirin.

• TV için ideal izleme mesafesi, çapraz ekran

boyutunun üç katıdır. Otururken, gözleriniz ekranın ortasıyla aynı seviyede olmalıdır.

• Duvara monte ederken, TV'yi duvardan en fazla 15 cm uzağa yerleştirin.

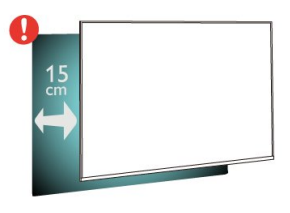

#### Not:

Lütfen TV'yi ocaklar gibi toz kaynaklarından uzak tutun. TV'ye toz girmesini önlemek için tozun düzenli olarak temizlenmesi önerilir.

## Güç Kablosu

- Güç kablosunu TV'nin arka
- tarafındaki POWER konektörüne takın.
- Güç kablosunun konektöre sıkıca takıldığından emin olun.
- Duvardaki prizin her zaman erişilebilir olduğundan emin olun.

• Güç kablosunu çıkarırken her zaman fişten tutarak çekin, asla kablodan tutarak çekmeyin.

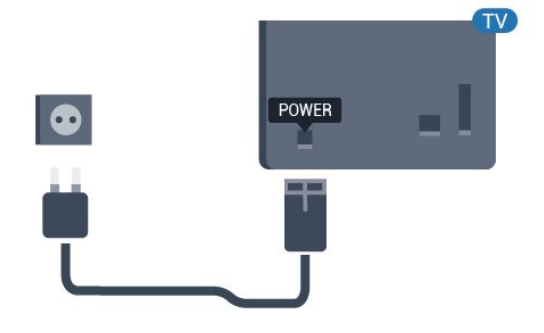

## Anten Kablosu

Antenin fişini TV'nin arkasındaki Anten soketine sıkıca takın.

Kendi anteninizi veya bir anten dağıtım sisteminin anten sinyalini bağlayabilirsiniz. IEC Koaksiyel 75 Ohm RF anten kablosu kullanın.

Bu anten kablosunu DVB-T ve DVB-C giriş sinyalleri için kullanın.

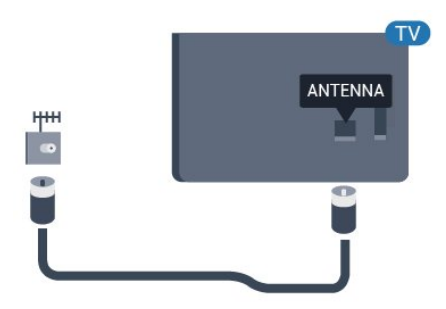

## <span id="page-5-0"></span> $\overline{3}$ Uzaktan Kumanda

## <span id="page-5-1"></span> $\overline{31}$

## Tuş genel bilgileri

## Üst

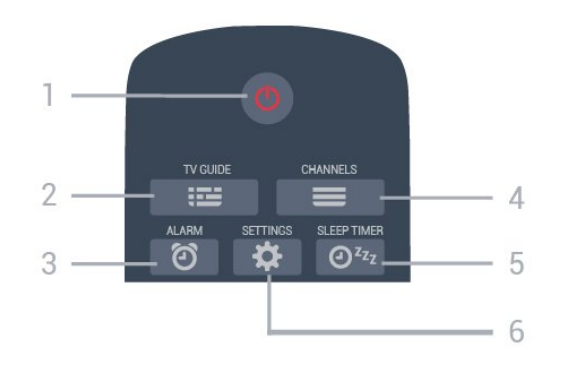

#### 1 - **O** Bekleme / Acik

TV'yi açmak veya Bekleme moduna geri almak için.

#### 2 - **EE** TV GUIDE

TV Rehberini açmak veya kapatmak için.

#### 3 - © Alarm (Yalnızca Profesyonel Mod AÇIK olduğunda)

Alarmı ayarlamak için.

#### $4 - \equiv$  Kanal

Kanal listesinde sonraki veya önceki kanala geçmek için.

#### 5 -  $\mathfrak{O}^{2z_2}$  Uyku Zamanlayıcısı

Uyku zamanlayıcısı ayarlamak için.

#### 6 -  $\bigstar$  SETTINGS (Yalnızca Profesyonel Mod AÇIK olduğunda)

Hızlı ayarlar menüsünü açmak için.

**Orta** 

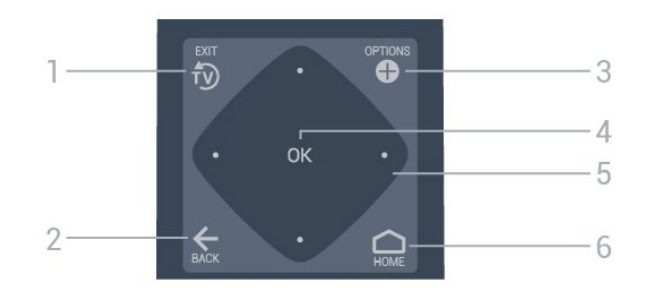

#### 1- <sup>fy</sup> EXIT

TV izlemeye dönmek için.

#### $2 - \leftarrow$  BACK

• Seçtiğiniz önceki kanala dönmek için.

• Önceki menüye dönmek için.

#### 3 - **O** OPTIONS

Seçenekler menüsünü açmak veya kapatmak için.

### 4 - OK tuşu

Bir seçimi veya ayarı onaylamak için.

#### 5 - Ok/gezinme tuşları

Yukarı A, aşağı V, sola  $\langle$  veya sağa > gitmek için.

#### 6 - △ Ana Menü

Ana menüyü açmak için.

## Alt  $\overline{4}$  $\Theta$ 5  $\blacktriangleleft$  x  $-6$  $\mathcal{P}$ z 3 7 8 **PHILIPS**

#### 1 - (v) Ses Seviyesi

Ses seviyesini ayarlamak için.

2 - Sayı tuşları

Bir kanalı doğrudan seçmek için.

3 - SUBTITLE

Altyazıları açmak, kapatmak veya sessiz durumunda açmak için.

#### 4- @ CLOCK

Saati görüntülemek için.

#### $5 - \equiv$  Kanal

Kanal listesinde sonraki veya önceki kanala geçmek için.

#### $6 - 4x$  Sessiz

Sesi kapatmak veya yeniden açmak için.

#### 7 - TEXT

Metin/Teletekst işlevini açmak veya kapatmak için.

#### $8 - \bullet - \bullet$  Renkli tuslar

Seçenekleri doğrudan seçmek için.

#### <span id="page-6-0"></span> $\overline{32}$

## IR Sensörü

TV, komut göndermek için IR (kızılötesi) kullanan uzaktan kumandaların komutlarını alabilir. Bu tip bir uzaktan kumanda kullanıyorsanız uzaktan kumandayı mutlaka TV'nin ön tarafındaki kızılötesi sensörüne yöneltmeniz gerekir.

#### **A** Uyarı

IR sinyalini engelleyebileceğinden, TV'nin IR sensörünün önüne herhangi bir nesne koymayın.

## <span id="page-6-1"></span>3.3 Piller

TV, uzaktan kumandada basılan tuşlara yanıt vermiyorsa piller bitmiş olabilir.

Pilleri değiştirmek için uzaktan kumandanın alt tarafındaki pil yuvasını açın.

**1 -** Pil kapağını okla gösterilen yönde kaydırın.

**2 -** Eski pilleri 2 adet AAA-R03-1,5 V tipi pille değiştirin. Pillerin + ve - uçlarının doğru biçimde yerleştirildiğinden emin olun.

**3 -** Pil kapağını yerine koyup yerine oturuncaya kadar geri kaydırın.

• Uzaktan kumandayı uzun süre kullanmayacaksanız pilleri çıkarın.

<span id="page-6-2"></span>• Eski pilleri kullanım sonu talimatlarına uygun olarak güvenli bir şekilde atın.

## $\overline{34}$ Temizleme

Uzaktan kumandanız çizilmeye dayanıklı kaplamaya sahiptir.

Uzaktan kumandayı temizlemek için yumuşak ve nemli bir bez kullanın. Uzaktan kumandayı temizlemek için kesinlikle alkol, kimyasal maddeler veya ev temizlik ürünleri kullanmayın.

# Açma ve Kapatma

<span id="page-7-1"></span> $\overline{41}$ 

<span id="page-7-0"></span> $\overline{4}$ 

## Açık veya Bekleme modunda

TV'nin şebeke AC gücüne bağlı olduğundan emin olun. Sağlanan güç kablosunu TV'nin arka tarafındaki AC girişi konektörüne takın. TV'nin alt kısmındaki gösterge ışığı yanar.

#### Açma

TV'yi açmak için uzaktan kumandadaki **0** tuşuna basın. Bunun yerine  $\bigcirc$  HOME tuşuna basabilirsiniz. Uzaktan kumandayı bulamazsanız veya pilleri bittiyse TV'yi (yalnızca 32 inç, 43 inç ve 50 inç için kullanılabilir) arkasındaki küçük kumanda kolu tuşuna basarak da açabilirsiniz.

#### Bekleme moduna geçme

TV'yi bekleme moduna almak için uzaktan kumandadaki **O** tuşuna basın. Ayrıca, TV'nin arkasındaki küçük kumanda kolu tuşuna (yalnızca 32 inç, 43 inç ve 50 inç için kullanılabilir) veya güç tuşuna (24 inç) basabilirsiniz.

24 inç:

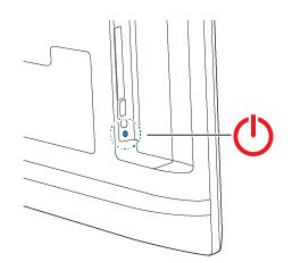

32 inç, 43 inç, 50 inç:

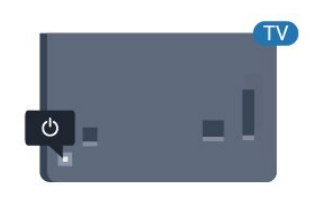

Bekleme modunda TV hala şebeke gücüne bağlıdır ancak çok az enerji tüketir.

<span id="page-7-2"></span>TV'yi tamamen kapatmak için güç fişini çekin. Güç fişini çekerken her zaman fişten tutarak çekin, asla kabloyu çekmeyin. Her zaman fiş, güç kablosu ve prize tam olarak erişim sağlayabilmeniz gerekir.

## $\overline{42}$ TV üzerindeki tuşlar

Uzaktan kumandayı kaybettiyseniz veya pilleri bitmişse bazı temel TV işlemlerini yapmaya devam edebilirsiniz.

Temel menüyü açmak için…

**1 -** TV açıkken temel menüyü açmak için TV'nin arkasındaki kumanda kolu tuşuna basın (yalnızca 32 inç, 43 inç ve 50 inç için kullanılabilir).

2 - ♦ • Ses seviyesi, Xanal veya **(4** Kaynaklar'ı seçmek için sol veya sağ tuşuna basın.

**3 -** Ses düzeyini ayarlamak veya bir sonraki ya da bir önceki kanalı açmak için yukarı veya aşağı düğmesine basın. Tuner seçimi de dahil olmak üzere kaynaklar listesini gözden geçirmek için yukarı veya aşağı düğmesine basın. Demo filmini başlatmak için kumanda kolu tuşuna basın (yalnızca 32 inç, 43 inç ve 50 inç için Profesyonel mod kapalıyken kullanılabilir). **4 -** Menü otomatik olarak kaybolur (32 inç, 43 inç ve 50 inç için yalnızca Profesyonel mod kapalıyken kullanılabilir).

TV'yi bekleme moduna almak için  $\Phi$  öğesini seçin ve kumanda kolu tuşuna basın (yalnızca 32 inç, 43 inç ve 50 inç için kullanılabilir).

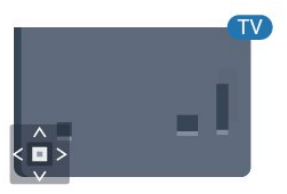

## <span id="page-8-0"></span>5 Teknik özellikler

## <span id="page-8-1"></span> $\overline{51}$ Çevresel

## Avrupa Enerji Etiketi

#### Ürün Verileri

#### 24HFL3014

- Enerji Verimliliği Sınıfı: A+
- Görünür Ekran Boyutu: 60 cm / 24 inç
- Açık Modda Güç Tüketimi (W): 18 W
- Yıllık Enerji Tüketimi (kWh) \*: 27 kWh
- Bekleme Modunda Güç Tüketimi (W) \*\*: 0,3 W
- Ekran Çözünürlüğü (Piksel): 1366 x 768

#### 32HFL3014

- Enerji Verimliliği Sınıfı: A+
- Görünür Ekran Boyutu: 80 cm / 32 inç
- Açık Modda Güç Tüketimi (W): 28 W
- Yıllık Enerji Tüketimi (kWh) \*: 41 kWh
- Bekleme Modunda Güç Tüketimi (W) \*\*: 0,3 W
- Ekran Çözünürlüğü (Piksel): 1366 x 768

#### 43HFL3014

- Enerji Verimliliği Sınıfı: A++
- Görünür Ekran Boyutu: 108 cm / 43 inç
- Açık Modda Güç Tüketimi (W): 34 W
- Yıllık Enerji Tüketimi (kWh) \*: 50 kWh
- Bekleme Modunda Güç Tüketimi (W) \*\*: 0,3 W
- Ekran Çözünürlüğü (Piksel): 1920 x 1080

#### 50HFL3014

- Enerji Verimliliği Sınıfı: A++
- Görünür Ekran Boyutu: 126 cm / 50 inç
- Açık Modda Güç Tüketimi (W): 47 W
- <span id="page-8-2"></span>• Yıllık Enerji Tüketimi (kWh) \*: 69 kWh
- Bekleme Modunda Güç Tüketimi (W) \*\*: 0,3 W
- Ekran Çözünürlüğü (Piksel): 1920 x 1080

\* kWh cinsinden yıllık enerji tüketimi, 365 gün boyunca günde 4 saat çalışan televizyonun güç tüketimini temel alır. Gerçek enerji tüketimi televizyonun nasıl kullanıldığına bağlı olarak değişir.

\*\* TV uzaktan kumandayla kapatıldığında ve hiçbir işlev aktif değilken.

## Kullanım Sonu

#### Eski ürünün ve pillerin atılması

<span id="page-8-3"></span>Ürününüz, geri dönüşüme tabi tutulabilen ve yeniden kullanılabilen, yüksek kalitede malzeme ve parçalardan tasarlanmış ve üretilmiştir.

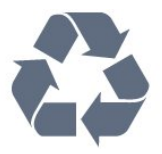

Bu çarpı işaretli tekerlekli çöp arabası sembollü etiketin bir ürüne yapıştırılması, söz konusu ürünün 2012/19/EU sayılı Avrupa Yönergesi kapsamında olduğu anlamına gelir.

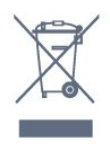

Lütfen, elektrikli ve elektronik ürünlerin toplanması ile ilgili bulunduğunuz yerdeki sistem hakkında bilgi edinin.

Lütfen, yerel kurallara uygun hareket edin ve eskiyen ürünlerinizi, normal evsel atıklarınızla birlikte atmayın. Eskiyen ürününüzün atık işlemlerinin doğru biçimde gerçekleştirilmesi, çevre ve insan sağlığı üzerinde olumsuz etkilere yol açılmasını önlemeye yardımcı olacaktır.

Ürününüz, 2006/66/EC sayılı Avrupa Yönergesi kapsamında olan ve normal evsel atıklarla birlikte atılmayan piller içerir.

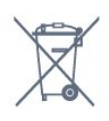

Pillerin doğru şekilde atılması, çevre ve insan sağlığı için ortaya çıkabilecek olumsuz etkilerin engellenmesine yardım edeceğinden, pillerin ayrı olarak toplanması konusundaki yerel kanunlar hakkında bilgi edinin.

## 5.2 Güç

Ürün özellikleri, önceden bildirim yapılmaksızın değiştirilebilir. Bu ürüne ait diğer özellik ayrıntıları için [www.philips.com/support](http://www.philips.com/support) adresini ziyaret edin

#### Güç

- Şebeke elektriği: AC 220-240 V +/-%10
- Ortam sıcaklığı: 5°C 35°C
- Güç tasarrufu özellikleri: Eco modu, Görüntü kapatma (radyo için), Otomatik kapatma zamanlayıcısı, Eco ayarları menüsü.

Elektrik tüketimi bilgileri için bkz. Ürün Verileri bölümü.

## 5.3 Alım

- Anten girişi: 75 ohm koaksiyel (IEC75)
- Alıcı bantları: UHF, VHF
- DVB: DVB-T2, DVB-C (kablo) QAM, DVB-T
- Analog video oynatma: SECAM, PAL, NTSC
- Dijital video oynatma: MPEG2 SD/HD (ISO/IEC
- 13818-2), MPEG4 SD/HD (ISO/IEC 14496-10), HEVC\*
- Dijital ses çalma (ISO/IEC 13818-3)
- Giriş frekans aralığı: 45 866 MHz
- Giriş seviyesi aralığı: 60 72 dBuv

## <span id="page-9-0"></span>5.4 Ekran Türü

#### <span id="page-9-3"></span>Çapraz ekran boyutu

- $\cdot$  60 cm / 24 inc
- $\cdot$  80 cm / 32 inc
- $\cdot$  108 cm / 43 inc
- 126 cm / 50 inç

## <span id="page-9-1"></span>5.5 Görüntü Giriş Çözünürlüğü

#### Video formatları

Çözünürlük — Yenileme hızı

- $\cdot$  480i 60 Hz
- 480p 60 Hz
- 576i 50 Hz
- $·$  576p 50 Hz
- $\cdot$  720p 50 Hz, 60 Hz
- $\cdot$  1080i 50 Hz, 60 Hz
- 1080p 24 Hz, 25 Hz, 30 Hz, 50 Hz, 60 Hz

#### Bilgisayar formatları

Çözünürlükler (diğerleri arasında)

- $\cdot$  640 x 480 60 Hz
- $\cdot$  800 x 600 60 Hz
- $\cdot$  1024 x 768 60 Hz
- $\cdot$  1280 x 800 60 Hz
- $\cdot$  1280 x 960 60 Hz
- $\cdot$  1360 x 768 60 Hz
- $\cdot$  1280 x 1024 60 Hz  $\cdot$  1440 x 900 - 60 Hz
- 
- <span id="page-9-4"></span><span id="page-9-2"></span> $\cdot$  1920 x 1080 - 60 Hz

## 5.6 Bağlantı

#### TV Yan

- Ortak Arayüz yuvası: CI+ CAM
- $\cdot$  USB USB 2.0
- Kulaklık 3,5 mm stereo mini jak

#### TV Arkası

- HDMI 1 girişi ARC FHD
- HDMI 2 girişi FHD
- VGA
- Anten (75 ohm)
- SCART (RGB/CVBS)
- Ses girişi DVI/VGA
- Ses çıkış OptikToslink

## 5.7 Boyutlar ve Ağırlıklar

#### 24HFL3014

• TV standı olmadan: Genişlik 559,65 mm - Yükseklik 335,78 mm - Derinlik 54,1 mm - Ağırlık ± 3,15 kg • TV standı ile: Genişlik 559,65 mm - Yükseklik 335,78 mm - Derinlik 124,1 mm - Ağırlık ± 3,2 kg 32HFL3014

• TV standı olmadan: Genişlik 731,8 mm - Yükseklik 435,31 mm - Derinlik 77,3 mm - Ağırlık ± 4,62 kg • TV standı ile: Genişlik 731,8 mm - Yükseklik 455,52 mm -

## Derinlik 166,23 mm - Ağırlık ± 4,68 kg

#### 43HFL3014

• TV standı olmadan: Genişlik 969,64 mm - Yükseklik 565,58 mm - Derinlik 80,5 mm - Ağırlık ± 7,2 kg • TV standı ile: Genişlik 969,65 mm - Yükseklik 581,16 mm - Derinlik 218,06 mm - Ağırlık ± 7,3 kg

#### 50HFL3014

• TV standı olmadan: Genişlik 1127,63 mm - Yükseklik 655,3 mm - Derinlik 85,9 mm - Ağırlık ± 11,15 kg • TV standı ile: Genişlik 1127,63 mm - Yükseklik 676,3 mm - Derinlik 241,3 mm - Ağırlık ± 11,4 kg

## 5.8 Ses

- Çıkış gücü (RMS): 2 x 3 W (24 inç), 2 x 8 W (32 inç/43 inç/50 inç)
- Dolby Audio
- Digital 2.0+Dijital Çıkış

## <span id="page-11-0"></span> $\overline{6}$ Cihazları Bağlama

<span id="page-11-1"></span> $\overline{61}$ 

## Cihazları Bağlama

## Bağlantı Kılavuzu

Cihazı TV'ye kullanılabilir olan en yüksek kaliteli bağlantıyla bağlayın. Ayrıca iyi görüntü ve ses aktarımı için kaliteli kablolar kullanın.

Bir cihaz bağladığınızda TV, bu cihazın türünü tanır ve her bir cihaza doğru bir tür adı verir. İsterseniz tür adını değiştirebilirsiniz. Bir cihaz için doğru bir tür adı ayarlanırsa Kaynaklar menüsünde bu cihaza geçtiğinizde TV otomatik olarak ideal TV ayarlarına geçer.

Anten bağlantı noktası

Bir Set Üstü Kutunuz (dijital alıcı) veya Kaydediciniz varsa anten kablolarını anten sinyalinin TV'den önce Set Üstü Kutu ve/veya Kaydediciden geçeceği biçimde bağlayın. Böylece, anten ve Set Üstü Kutu olası ilave kanalları kayıt için Kaydediciye gönderebilir.

## Cihazları çalıştırma

#### HDMI Kalitesi

En iyi görüntü ve ses kalitesi HDMI bağlantısı ile sağlanır. HDMI kablosunda hem görüntü hem de ses sinyalleri bir arada aktarılır. TV sinyali için HDMI kablosu kullanın.

En iyi sinyal kalitesinde aktarım için Yüksek Hızlı HDMI kablosu kullanın ve 5 metreden uzun HDMI kablosu kullanmayın.

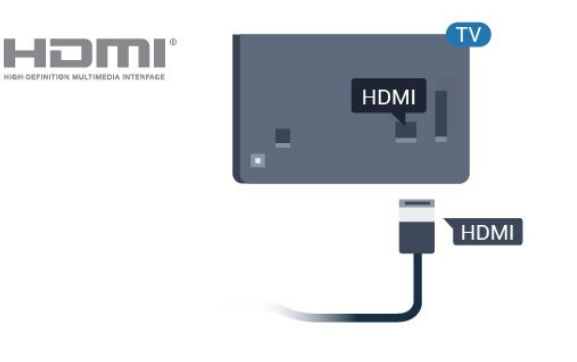

Kopya koruması

HDMI kabloları HDCP'yi (Yüksek Bant Genişliğine Sahip Dijital İçerik Koruması) destekler. HDCP, DVD disk veya Blu-ray Disk içindeki HD içeriğin kopyalanmasını önleyen bir kopya koruma sinyalidir. DRM (Dijital Hak Yönetimi) olarak da adlandırılır.

#### HDMI ARC

TV'deki tüm HDMI bağlantılarında HDMI 1 ARC (Ses Dönüş Kanalı) vardır.

Genellikle Ev Sinema Sistemi (HTS) olan cihazda HDMI ARC bağlantısı da varsa cihazı TV'deki HDMI bağlantılarından herhangi birine bağlayın. HDMI ARC bağlantısı sayesinde TV görüntüsünün sesini HTS'ye gönderen ilave bir ses kablosuna ihtiyaç duymazsınız. HDMI ARC bağlantısı iki sinyali birleştirir.

HTS'yi bağlamak için TV'deki herhangi bir HDMI bağlantısını kullanabilirsiniz, ancak ARC aynı anda yalnızca 1 cihaz/bağlantı için kullanılabilir.

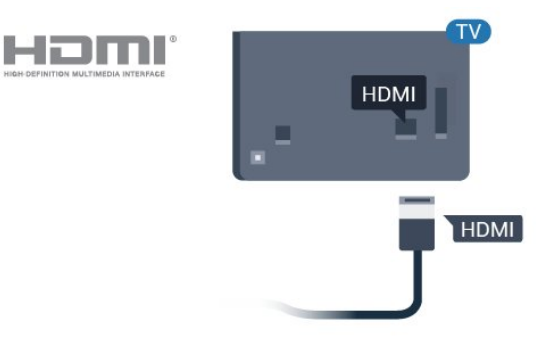

#### HDMI CEC - EasyLink

En iyi görüntü ve ses kalitesi HDMI bağlantısı ile sağlanır. HDMI kablosunda hem görüntü hem de ses sinyalleri bir arada aktarılır. Yüksek Çözünürlüklü (HD) TV sinyalleri için bir HDMI kablosu kullanın. En iyi sinyal kalitesinde aktarım için Yüksek Hızlı HDMI kablosu kullanın ve 5 metreden uzun HDMI kablosu kullanmayın.

HDMI CEC uyumlu cihazları TV'nize bağlayın, bunları TV uzaktan kumandasıyla çalıştırabilirsiniz.

EasyLink HDMI CEC, TV'de ve bağlı cihazda açılmış olmalıdır.

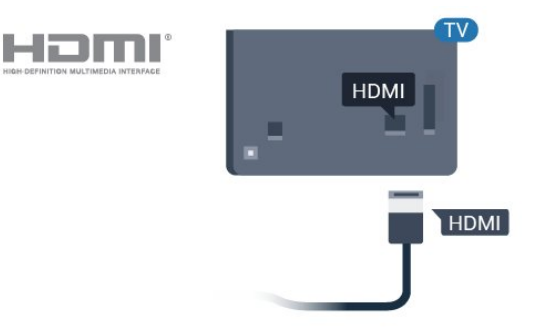

#### Not:

• EasyLink, farklı markaların cihazlarıyla çalışmayabilir. • HDMI CEC işlevinin farklı markalarda farklı adları vardır. Bazı örnekler ise şu şekildedir: Anynet, Aquos Link, Bravia Theatre Sync, Kuro Link, Simplink ve Viera Link. Markaların tümü EasyLink ile tam uyumlu değildir. Örnek HDMI CEC marka adları ilgili sahiplerinin mülkiyetindedir.

#### EasyLink Açma veya Kapatma

EasyLink'i açık veya kapalı olarak ayarlayabilirsiniz. TV'yi aldığınızda EasyLink ayarları açıktır.

EasyLink'i tamamen kapatmak için…

Profesyonel Mod KAPALI  $\triangle$  Ana Menü've basın. (aşağı) tuşuna basın, Ayarlar'ı seçin ve OK tuşuna basın.

Kaynaklar > EasyLink'i seçin ve Tamam 'a basın.

EasyLink'i seçin ve Tamam tuşuna basın.

Kapalı seçeneğini seçin ve Tamam tuşuna basın.

Gerekirse menüyü kapatmak için  $\leftarrow$  BACK tuşuna arka arkaya basın.

Profesyonel Mod AÇIK - Lütfen kurulum kılavuzuna başvurun.

#### EasyLink Uzaktan Kumanda

Cihazların iletişim kurmasını istiyor, ancak bunları TV uzaktan kumandasıyla çalıştırmak istemiyorsanız EasyLink Uzaktan Kumandasını ayrı olarak kapatabilirsiniz.

EasyLink Uzaktan Kumandayı açmak ve kapatmak için…

Profesyonel Mod KAPALI  $\triangle$  Ana Menü'ye basın. (aşağı) tuşuna basın, Ayarlar'ı seçin ve Tamam tuşuna basın.

Kaynaklar > EasyLink'i seçin ve Tamam 'a basın.

EasyLink Uzaktan Kumanda'yı seçin ve Tamam'a basın.

Açık veya Kapalı'yı seçin ve Tamam tuşuna basın.

Gerekirse menüyü kapatmak için  $\leftarrow$  BACK tuşuna arka arkaya basın.

<span id="page-12-1"></span><span id="page-12-0"></span>Profesyonel Mod AÇIK - Lütfen kurulum kılavuzuna başvurun.

## $\overline{62}$ Akıllı Kartlı CAM - CI+

### $Cl<sub>+</sub>$

Bu TV, CI+ Koşullu Erişim kullanımına hazırdır.

CI+ ile bölgenizdeki dijital TV operatörleri tarafından yayınlanan filmler ve spor programları gibi özel HD programları izleyebilirsiniz. Bu programlar TV operatörü tarafından şifrelenir ve şifreleri ön ödemeli bir CI+ modülüyle çözülür.

Dijital TV operatörleri, premium programlarına abone olduğunuzda size bir CI+ modülü (Koşullu Erişim Modülü - CAM) ve bunun yanında akıllı kart sağlar. Bu programlar üst düzey bir kopyalama korumasına sahiptir.

Şartlar ve koşullar hakkında daha fazla bilgi almak için dijital TV operatörü ile iletişime geçin.

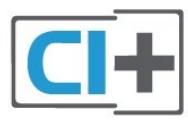

## Akıllı Kart

Dijital TV operatörleri, özel programlara abone olduğunuzda CI+ modülü (Koşullu Erişim Modülü - CAM) sağlar ve bununla birlikte akıllı kart verilir.

Akıllı kartı CAM modülüne takın. Operatörden aldığınız talimata bakın.

CAM'yi TV'ye takmak için…

**1 -** Doğru takma yöntemi CAM üzerinde gösterilir. Yanlış takılması CAM ve TV'ye zarar verebilir. **2 -** TV'nin arkasına geçtiğinizde CAM'yi ön yüzü size doğru bakacak şekilde yavaşça COMMON

INTERFACE yuvasına takın.

**3 -** CAM'yi gidebildiği kadar bastırın. Yuvada bırakın.

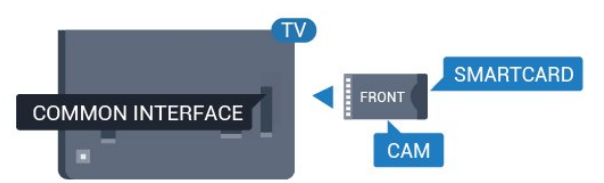

TV'yi açtığınızda CAM aktivasyonu birkaç dakika sürebilir. CAM takılmış ve abonelik ücretleri ödenmişse (abonelik yöntemleri farklı olabilir) CAM akıllı kartı tarafından desteklenen şifreli kanalları izleyebilirsiniz.

CAM ve akıllı kart TV'niz için özeldir. CAM'yi çıkarırsanız CAM tarafından desteklenen şifreli kanalları artık izleyemezsiniz.

## $\overline{63}$ Alıcı - Set Üstü Kutu

Anteni Set Üstü Kutusuna (dijital alıcı) ve TV'ye bağlamak için 2 anten kablosu kullanın.

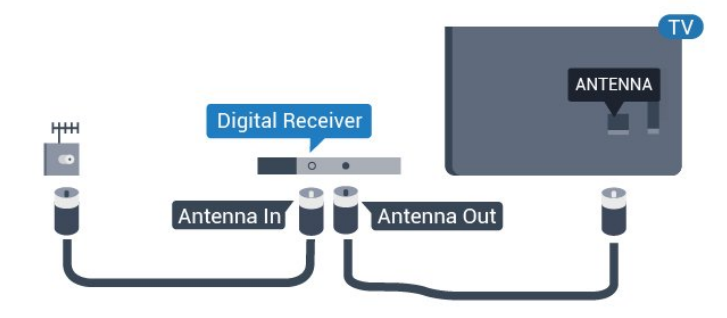

Set Üstü Kutuyu TV'ye bağlamak için anten bağlantılarının yanına bir HDMI kablosu ekleyin.

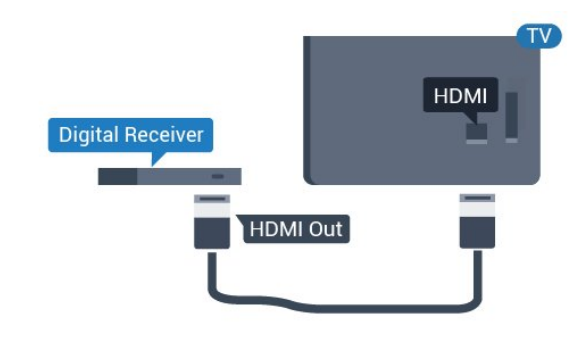

## <span id="page-13-0"></span>6.4 Ev Sinema Sistemi - HTS

## HDMI ARC ile Bağlan

Ev Sinema Sistemini (HTS) TV'ye bağlamak için bir HDMI kablosu kullanın. Philips Soundbar veya dahili disk oynatıcısı olan bir HTS bağlayabilirsiniz.

#### HDMI ARC

<span id="page-13-1"></span>Ev Sinema Sisteminizde HDMI ARC bağlantısı varsa bağlantı için TV'deki herhangi bir HDMI bağlantısını kullanabilirsiniz. HDMI ARC ile ilave ses kablosu bağlamanız gerekmez. HDMI ARC bağlantısı iki sinyali birleştirir.

TV'deki tüm HDMI bağlantılarında Ses Dönüş Kanalı (ARC) sinyali bulunur. Ancak Ev Sinema Sistemini bağladıktan sonra TV, ARC sinyalini yalnızca bu HDMI bağlantısına gönderebilir.

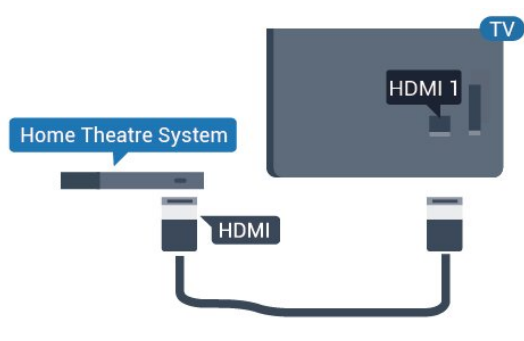

#### Ses ve görüntü senkronizasyonu (sync)

Ses ekrandaki görüntüyle eşleşmezse ses ve görüntüyü eşleştirmek için disk oynatıcılı çoğu Ev Sinema Sisteminde gecikme ayarlayabilirsiniz.

## HDMI ile Bağlan

Ev Sinema Sistemini (HTS) TV'ye bağlamak için bir HDMI kablosu kullanın. Philips Soundbar veya dahili disk oynatıcısı olan bir HTS bağlayabilirsiniz.

Ev Sinema Sisteminde HDMI ARC bağlantısı yoksa TV görüntüsünün sesini Ev Sinema Sistemine göndermek için bir optik ses kablosu (Toslink) kullanın.

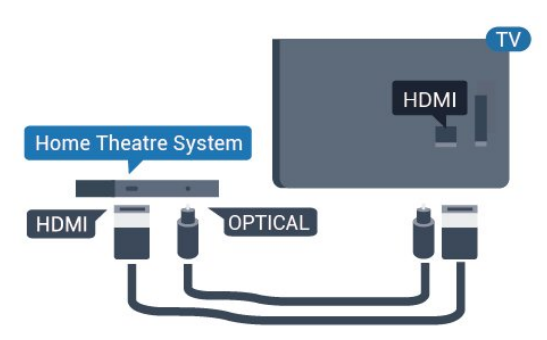

#### Ses ve görüntü senkronizasyonu (sync)

Ses ekrandaki görüntüyle eşleşmezse ses ve görüntüyü eşleştirmek için disk oynatıcılı çoğu Ev Sinema Sisteminde gecikme ayarlayabilirsiniz.

## $65$ Blu-ray Disk Oynatıcı

Blu-ray Disk oynatıcıyı TV'ye bağlamak için bir Yüksek Hızlı HDMI kablosu kullanın.

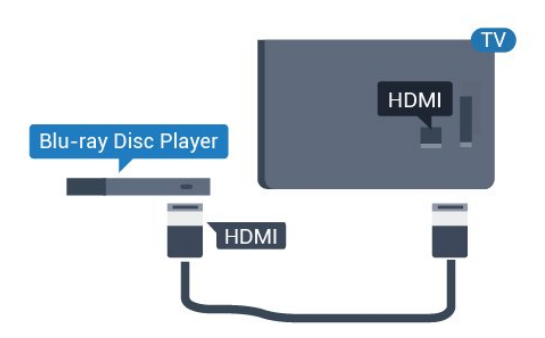

Blu-ray Disk oynatıcıda EasyLink HDMI CEC varsa oynatıcıyı TV uzaktan kumandasıyla çalıştırabilirsiniz.

## <span id="page-14-0"></span>6.6 Kulaklıklar

TV'nin arka tarafındaki  $\Omega$  bağlantısına kulaklık bağlayabilirsiniz. Bağlantı tipi 3,5 mm mini jaktır. Kulaklığın ses seviyesini ayrı olarak ayarlayabilirsiniz.

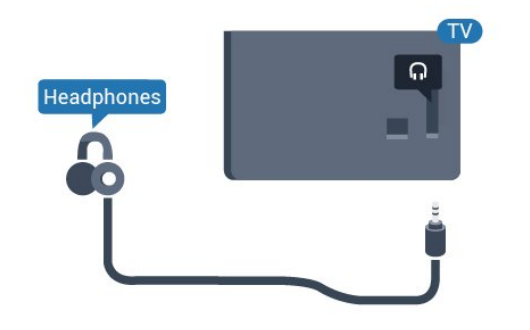

## <span id="page-14-1"></span> $\overline{67}$ USB Flash Sürücü

Bağlı bir USB flash sürücüdeki fotoğraflarınızı görüntüleyebilir veya müzik ve video dosyalarınızı oynatabilirsiniz.

TV açıkken TV'deki USB bağlantılarından birine bir USB flash sürücü takın.

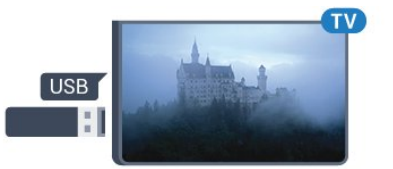

TV flash sürücüyü algılar ve sürücünün içeriğini gösteren bir liste açar.

İçerik listesi otomatik olarak görüntülenmezse...

Profesyonel Mod KAPALI  $\triangle$  Ana Menü'ye basın ve **za** Kaynaklar 'ı seçin. USB'yi seçin ve Tamam tuşuna basın.

Profesyonel Mod Açık  $-\bigcirc$  Ana Menü'ye basın ve **I** Kaynaklar 'ı seçin.  $\blacksquare$  Ortam Tarayıcı'yı seçin ve OK tuşuna basın.

<span id="page-14-2"></span>USB flash sürücü içeriğini izlemeyi durdurmak için <sup>f</sup> öğesine basın veya başka bir etkinlik seçin. USB flash sürücüyü istediğiniz zaman çekerek çıkarabilirsiniz.

## $\overline{68}$ Bilgisayar

## Bağlanın

Bilgisayarınızı TV'ye bağlayıp TV'yi PC monitörü olarak kullanabilirsiniz.

#### HDMI ile

Bir HDMI kablosu kullanarak bilgisayarı TV'ye bağlayın.

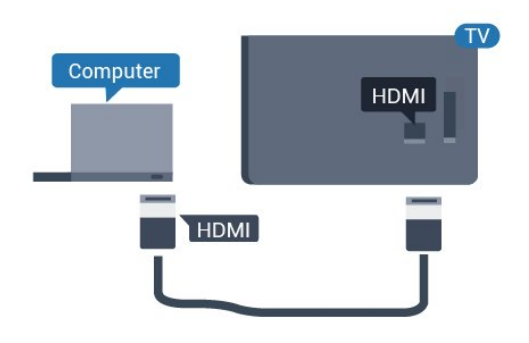

#### VGA ile

Bilgisayarı TV'ye bağlamak için bir VGA kablosu ve TV'nin arkasındaki AUDIO IN VGA için bir ses kablosu (mini jak 3,5 mm) kullanın.

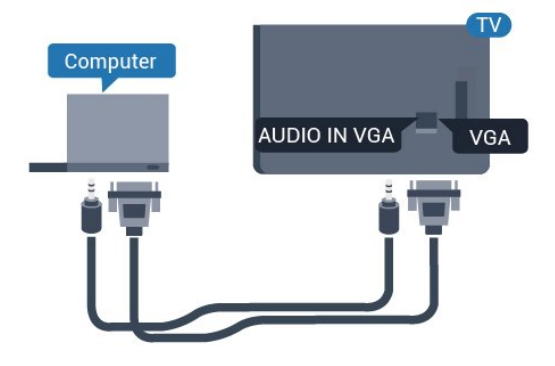

## İdeal Ayar

Bir bilgisayar bağlarsanız Kaynak menüsünde bilgisayarın bağlı olduğu bağlantıya doğru cihaz türü adını vermenizi öneririz. Kaynak menüsünde Bilgisayar'a geçiş yaparsanız TV otomatik olarak ideal Bilgisayar ayarına sahip olur.

TV'yi ideal ayara getirmek için…

Profesyonel Mod KAPALI  $\leftarrow \bigtriangleup$  Ana Menü've basın. (aşağı) tuşuna basın, Ayarlar'ı seçin ve Tamam tuşuna basın.

Menüye girmek için Görüntü öğesini seçin ve > (sağ) tuşuna basın. Görüntü Tarzı > Bilgisayar'ı seçin ve Tamam'a basın.

Açık veya Kapalı'yı seçin ve Tamam'a basın.

Gerekirse arka arkaya  $\leftarrow$  tuşuna basarak menüyü kapatabilirsiniz.

Profesyonel Mod AÇIK - Bu Modda kullanılamaz.

(Profesyonel Mod bilgileri için lütfen kurulum kılavuzuna başvurun.)

## <span id="page-16-0"></span>7 Videolar, Fotoğraflar ve Müzik

#### <span id="page-16-1"></span>7.1

## USB Bağlantısından

Bağlı bir USB flash sürücü veya USB Sabit Sürücüdeki fotoğraflarınızı görüntüleyebilir veya müzik ve video dosyalarınızı oynatabilirsiniz.

TV açıkken USB bağlantılarından birine bir USB flash sürücü veya USB Sabit Sürücü takın. TV cihazı algılar ve ortam dosyalarınızı listeler.

Dosya listesi otomatik olarak görüntülenmiyorsa…

Profesyonel Mod KAPALI  $\overline{\phantom{a}}$  Ana Menü'ye basın ve **za** Kaynaklar 'ı seçin. USB'yi seçin ve Tamam tuşuna basın.

Profesyonel Mod Açık  $-\bigtriangleup$  Ana Menü'ye basın ve **za** Kaynaklar 'ı seçin.  $\blacksquare$  Ortam Tarayıcı'yı seçin ve OK tuşuna basın.

Dosyalarınıza sürücüde düzenlediğiniz klasör yapısında göz atabilirsiniz.

Video, fotoğraf ve müzik oynatmayı durdurmak için  $\bar{\mathbb{D}}$  tuşuna basın.

### <span id="page-16-2"></span> $\overline{72}$

## Videolarınızı Oynatma

### Video Oynatma

#### Video klasörünü açma

Profesyonel Mod KAPALI  $\triangle$  Ana Menü'ye basın ve **:** Kaynaklar 'ı seçin. USB'yi seçin ve Tamam tuşuna basın.

Profesyonel Mod Açık  $-\bigcirc$  Ana Menü'ye basın ve **z** Kaynaklar 'ı seçin.  $\blacksquare$  Ortam Tarayıcı'yı seçin ve OK tuşuna basın.

Klasöre geri gitmek için  $\leftarrow$  öğesine basın.

#### Video oynatma

Profesyonel Mod KAPALI  $\leftarrow \bigtriangleup$  Ana Menü'ye basın ve Kaynaklar 'ı seçin. USB'yi seçin ve Tamam tuşuna basın.

Profesyonel Mod Açık  $-\bigcirc$  Ana Menü'ye basın ve **I** Kaynaklar 'ı seçin.  $\blacksquare$  Ortam Tarayıcı'yı seçin ve OK tuşuna basın.

**1 -**  Videolar öğesini seçin ve OK tuşuna basın. **2 -** Bir videoyu seçin; klasördeki tüm dosyaları

oynatmak için - Tümünü oynat'a basabilir veya

seçilen videoyu favori menüsü olan  $\bullet$  Favoriler'e eklemek için - Favori olarak işaretle öğesine basabilirsiniz.

Videoyu duraklatmak için OK tuşuna basın. Devam etmek için OK tuşuna tekrar basın.

#### Kontrol çubuğu

Video oynatılırken kontrol çubuğunu göstermek veya gizlemek için OK tuşuna basın.

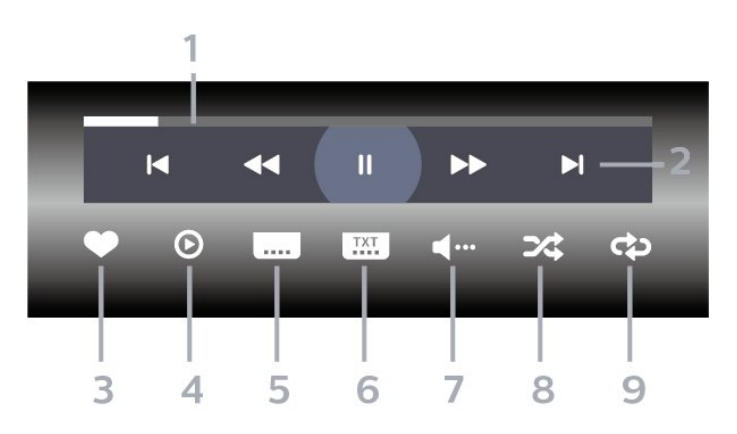

- **1** İlerleme çubuğu
- **2** Oynatma kontrol çubuğu
- $\blacksquare$ : Klasörde önceki videoya atlar
- $\blacktriangleright$  : Klasörde sonraki videoya atlar
	- : Geri sarar
	- $\blacktriangleright$  : İleri sarar
	- : Oynatmayı duraklatır
- **3** Favori olarak işaretler
- **4** Tüm videoları oynatır
- **5** Altyazı: Altyazıları Açık, Kapalı veya Sessizde Açık duruma getirir.
- **6** Altyazı dili: Altyazı Dili seçin (Profesyonel Mod AÇIK durumdayken kullanılamaz.)
- **7** Ses dili: Ses dili seçer
- **8** Rastgele: Dosyalarınızı rastgele bir sırayla oynatır

**9 -** Tekrarla: Bu klasördeki tüm videoları bir kez veya sürekli olarak oynatır

### Video Seçenekleri

Video oynatımı sırasında  $\bigcirc$  OPTIONS'a basın, Bilgi'yi seçin ve Tamam'ı seçerek...

• Favori Olarak İşaretle – Seçili videoyu favori olarak ayarlar.

- Tümünü Oynat Bu klasördeki tüm video dosyalarını oynatır.
- Altyazı –Altyazı varsa altyazılar için Açık,
- Kapalı veya Sessizde Açık seçimi yapabilirsiniz.
- Ses Dili Varsa bir Ses Dili seçin.
- Rastgele Dosyalarınızı rastgele bir sırayla oynatır.

• Tekrarla – Bu klasördeki tüm videoları bir kez veya sürekli olarak oynatır.

## <span id="page-17-0"></span>7.3 Fotoğraflarınızı Görüntüleme

## Fotoğrafları Görüntüleme

#### Fotoğraf klasörünü açma

Profesyonel Mod KAPALI  $\triangle$  Ana Menü'ye basın ve **:** Kaynaklar 'ı seçin. USB'yi seçin ve Tamam tuşuna basın.

Profesyonel Mod Açık  $-\bigcirc$  Ana Menü'ye basın ve **I** Kaynaklar 'ı seçin.  $\blacksquare$  Ortam Tarayıcı'yı seçin ve OK tuşuna basın.

Fotoğraflar'ı seçin ve OK tuşuna basın.

#### Fotoğraf görüntüleme

Profesyonel Mod KAPALI  $\triangle$  Ana Menü'ye basın ve **za** Kaynaklar 'ı seçin. USB'yi seçin ve Tamam tuşuna basın.

Profesyonel Mod Açık  $-\bigtriangleup$  Ana Menü'ye basın ve **z** Kaynaklar 'ı seçin.  $\blacksquare$  Ortam Tarayıcı'yı seçin ve **OK** tuşuna basın.

<span id="page-17-1"></span>Fotoğraflar'ı seçin ve OK tuşuna basın.

Fotoğraflar'ı ve bir fotoğraf seçin, klasördeki tüm dosyaları oynatmak için - Slayt gösterisi düğmesine basabilir veya seçilen fotoğrafı favori menüsüne  $\blacklozenge$  Favoriler eklemek için - Favori olarak işaretle düğmesine basabilirsiniz.

#### Kontrol çubuğu

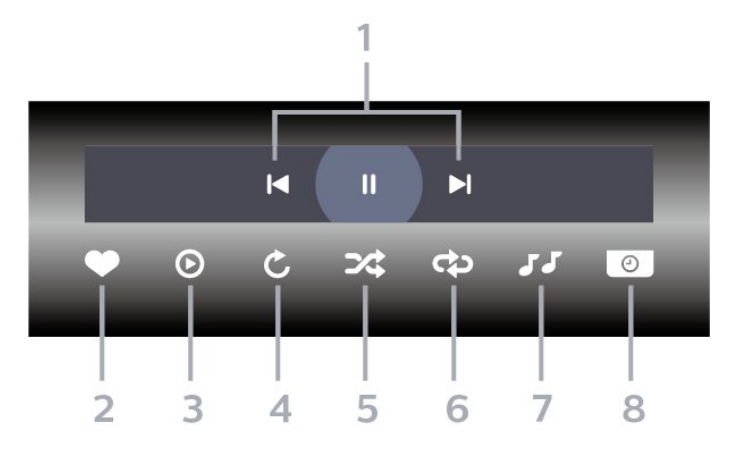

- **1** Oynatma kontrol çubuğu
- $\blacksquare$ : Klasörde önceki fotoğrafa atlar
- $\blacktriangleright$  : Klasörde sonraki fotoğrafa atlar
- : Slayt gösterisi oynatmayı duraklatır
- **2** Favori olarak işaretler
- **3** Slayt gösterisi başlatır
- **4** Fotoğrafı döndürür
- **5** Rastgele: Dosyalarınızı rastgele bir sırayla oynatır
- **6** Tekrarla: Bu klasördeki tüm fotoğrafları bir kez
- veya sürekli olarak oynatır

**7 -** Arka planda çalan müziği durdurma (Professional Mod AÇIK durumdayken kullanılamaz)

**8 -** Slayt gösterisinin hızını ayarlar

### Fotoğraf Seçenekleri

Video oynatımı sırasında  $\bigcirc$  OPTIONS'a basın, Bilgi'yi seçin ve Tamam'ı seçerek...

- Favori olarak işaretler
- Slayt gösterisi başlatır
- Fotoğrafı döndürür
- Rastgele: Dosyalarınızı rastgele bir sırayla oynatır
- Tekrarla: Bu klasördeki tüm fotoğrafları bir kez veya sürekli olarak oynatır
- Arka planda çalan müziği durdurma (Professional Mod AÇIK durumdayken kullanılamaz)
- Slayt gösterisinin hızını ayarlar

## $\overline{74}$ Müzik Çalma

### Müzik Çalma

#### Müzik klasörünü açma

Profesyonel Mod KAPALI  $\triangle$  Ana Menü'ye basın ve  $\Box$  Kaynaklar 'ı seçin. USB'yi seçin ve Tamam tuşuna basın.

Profesyonel Mod Açık  $-\bigtriangleup$  Ana Menü'ye basın ve  $\blacktriangleright$  Kaynaklar 'ı seçin.  $\blacktriangleright$  Ortam Tarayıcı'yı secin ve OK tuşuna basın.

Müzik öğesini seçin ve OK tuşuna basın.

#### Müzik çalma

Profesyonel Mod KAPALI  $\triangle$  Ana Menü'ye basın ve **za** Kaynaklar 'ı seçin. USB'yi seçin ve Tamam tuşuna basın.

Profesyonel Mod Açık  $-\bigcirc$  Ana Menü'ye basın ve **z** Kaynaklar 'ı seçin.  $\blacksquare$  Ortam Tarayıcı'yı seçin ve OK tuşuna basın.

Müzik öğesini seçin ve OK tuşuna basın.

Müzik klasörünü favori menüsü olan  $\blacklozenge$  Favoriler'e eklemek için  $\longrightarrow$  İşaretle öğesine basabilirsiniz.

Kontrol çubuğu

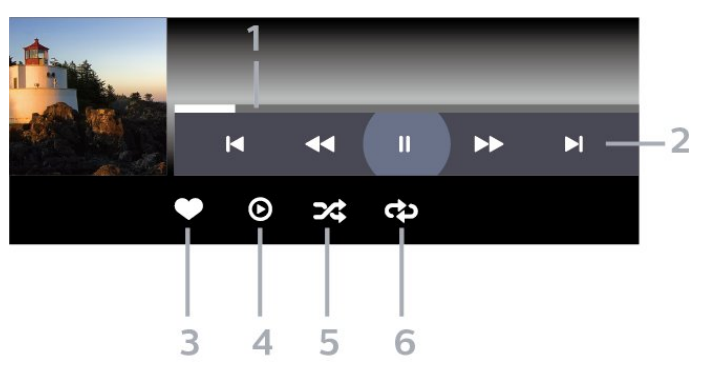

- **1** İlerleme çubuğu
- **2** Oynatma kontrol çubuğu
- $\blacksquare$ : Klasörde önceki müziğe atlar
- $\blacktriangleright$  : Klasörde sonraki müziğe atlar
	- : Geri sarar
	- $\rightarrow$  : İleri sarar
	- : Oynatmayı duraklatır
- **3** Favori olarak işaretler
- **4** Tüm müziği çalar
- **5** Rastgele: Dosyalarınızı rastgele bir sırayla oynatır

**6 -** Tekrarla: Bu klasördeki tüm müziği bir kez veya sürekli olarak çalar

### Müzik Seçenekleri

Müzik oynatırken  $\bullet$  OPTIONS'a basın, Bilgi'yi seçin ve Tamam'ı seçerek...

- Favori olarak işaretler
- Tüm müziği çalar
- Rastgele: Dosyalarınızı rastgele bir sırayla oynatır
- Tekrarla: Bu klasördeki tüm müziği bir kez veya

sürekli olarak çalar

## <span id="page-19-0"></span> $\overline{8}$ TV Rehberi

## <span id="page-19-1"></span>8.1 TV Rehberini Kullanma

## TV Rehberini Açma

TV Rehberini açmak için TV GUIDE tuşuna basın. TV Rehberi seçilen alıcının kanallarını gösterir.

Kapatmak için tekrar **II TV GUIDE** tuşuna basın.

TV Rehberini ilk açtığınızda TV, program bilgileri için tüm TV kanallarını tarar. Bu işlem birkaç dakika sürebilir. TV Rehberi verileri TV'de kaydedilir.

## <span id="page-20-0"></span> $\overline{9}$ Ana Ekran

#### <span id="page-20-1"></span> $\overline{91}$

## Ana Menü ekranı hakkında

TV ile yapabileceğiniz tüm etkinlikleri Ana Menü ekranından başlatabilirsiniz.

Profesyonel Menü sıralar halinde düzenlenmiştir…

 $\cdot$  Kanallar  $\equiv$ 

Tüm kanallar bu satırda bulunur.

- TV rehberini açmak için OK düğmesine basın.

<span id="page-20-3"></span>- Kanal logosu olan kanalları görüntülemek için > (sol) düğmesine basın veya tüm kanalları görüntülemek için tümünü gör öğesini seçin.

• Kaynaklar  $\blacksquare$ 

TV'de mevcut olan kaynaklar bu satırda bulunur.

• Özellikler

Kullanıcı tarafından kullanılabilen TV Özellikleri bu satırda bulunur.

 $\cdot$  Avarlar  $\bullet$ 

Kullanıcı tarafından kullanılabilen ayarlar bu satırda bulunur.

#### <span id="page-20-2"></span> $\overline{92}$

## Ana Menü ekranını açma

Profesyonel Mod KAPALI - Lütfen "Tüketici TV'si Ana Menü Ekranı" Bölümüne başvurun.

Profesyonel Mod AÇIK - Ana Menü ekranını ve bir öğeyi açmak için…

1 - Ana Menü  $\bigcirc$  tuşuna basarak Ana Menü ekranını açın.

2 - Ok tuşlarını kullanarak bir etkinlik seçin ve OK tuşuna basarak etkinliği başlatın.

3 - Profesyonel Menüyü geçerli etkinliği değiştirmeden kapatmak için  $\leftarrow$  tuşuna basın.

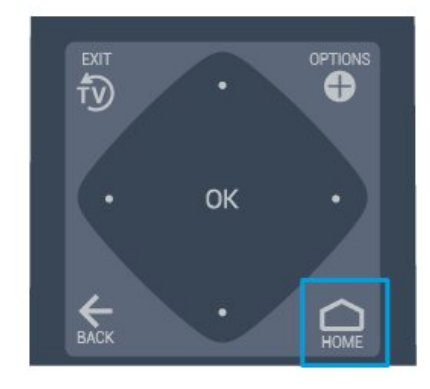

## 9.3 Kanallar

## Kanal Listeleri

#### Kanal Listeleri Hakkında

Kanal kurulumundan sonra tüm kanallar kanal listesinde görünür. Kanallar, bu bilgiler mevcutsa adları ve logolarıyla birlikte gösterilir.

Bir kanal listesi seçiliyken  $\langle$  (sol) veya  $\rangle$  (sağ) oka basarak bir kanal seçin ve ardından seçilen kanalı izlemek için OK tuşuna basın. Bu listedeki kanalları yalnızca  $\equiv$  + veya  $\equiv$  - tuşlarını kullanarak açarsınız.

#### Radyo istasyonları

Dijital yayın varsa kurulum sırasında dijital radyo istasyonları kurulur. Radyo kanallarına tıpkı TV kanallarında olduğu gibi geçebilirsiniz.

#### Kanal Listesini Açma

Geçerli kanal listesini açmak için…

1. TV'ye geçiş yapmak için  $\bar{\psi}$  öğesine basın. 2. Geçerli kanal listesini açmak için  $\equiv$  CHANNELS'a basın.

3. Kanal listesini kapatmak

 $icin \equiv$  CHANNELS'a tekrar basın.

## Kanallar ve Kanal Değiştirme Hakkında

#### TV kanallarını izlemek için

-  $\overline{t}$  tusuna basın. TV, en son izlediğiniz TV kanalına geçer.

 $-$  Kanal değiştirmek için  $\equiv$  + veya  $\equiv$  - tuşuna basın.

- Kanal numarasını biliyorsanız sayı tuşlarını kullanarak sayıyı yazın. Kanalları değiştirmek için numarayı girdikten sonra OK tuşuna basın.

- Önceden ayarlanan kanala geri gitmek

için  $\leftarrow$  BACK tuşuna basın.

## <span id="page-21-0"></span> $\overline{94}$ Kaynaklar

## Kaynağı Değiştir

Kullanılabilir kaynakların listesini görüntülemek için

 $\bigcap$  Ana Menü >  $\bigcup$  Kaynaklar'ı seçin ve OK tuşuna basın.

- Bağlı bir cihaza geçmek için  $\wedge$  (yukarı) veya v (aşağı) ok tuşlarıyla cihazı seçin ve Tamam tuşuna basın.

## <span id="page-21-2"></span><span id="page-21-1"></span> $\overline{9.5}$ Özellikler

### TV yardımcı programlarını görüntüleme

TV yardımcı programlarının listesini görüntülemek için

 $\bigcap$  Ana Menü >  $\Rightarrow$  Özellikler'i seçin ve OK tuşuna basın.

#### - TV rehberi

 $\bigcap$  Ana Menü >  $\bigoplus$  Özellikler >  $\bigoplus$  TV rehberi öğesini seçin ve OK tuşuna basın.

TV rehberi ile kanallarınızın geçerli ve programlanmış TV programları listesini görüntüleyebilirsiniz. Tüm kanallarda TV rehberi bilgileri bulunmaz.

- Kanallar

 $\bigcap$  Ana Menü >  $\blacktriangleright$  Özellikler >  $\equiv$  Kanallar'ı seçin ve OK tuşuna basın.

Kanal listesini açmak için.

- Ortam Tarayıcı

 $\bigcap$  Ana Menü >  $\blacktriangleright$  Özellikler >  $\blacksquare$  Ortam Tarayıcı öğesini seçin ve OK tuşuna basın.

USB işleviyle bağlı USB cihazında depolanan fotoğraf, video ve müzik dosyalarına göz atabilir ve bu dosyaları TV'de oynatabilirsiniz.

- Uyku zamanlayıcısı

 $\bigcap$  Ana Menü >  $\blacktriangleright$  Özellikler >  $\circ_{i_2}$  Uyku zamanlayıcısı öğesini seçin ve OK tuşuna basın.

TV'yi ön ayarlı süre sonunda otomatik olarak bekleme moduna geçecek şekilde ayarlayabilirsiniz.

Değeri ayarlamak için  $\land$  (yukarı) veya  $\vee$  (asağı) oklarına basın. 0 (Kapalı) değeri, otomatik kapanmayı devre dışı bırakır.

- Alarm

 $\bigcap$  Ana Menü >  $\blacktriangleright$  Özellikler >  $\bigcirc$  Alarm'ı seçin ve OK tuşuna basın.

TV'de bir alarm ayarlanabilir. TV tanımlı bir alarm saatinde uyanabilir. Alternatif olarak alarm saati uzaktan kumandadaki <sup>o</sup>tuşuna basılarak ayarlanabilir.

- Saat

 $\bigcap$  Ana Menü >  $\Rightarrow$  Özellikler >  $\circ$  Saat'i secin ve OK tuşuna basın.

TV saati için standart ayar Otomatik'tir. Saat bilgisi yayınlanan UTC - Koordineli Evrensel Saat bilgilerinden alınır.

### $\overline{96}$ Ayarlar

### Kullanılabilir ayarları görüntüleme

TV ayarlarının listesini görüntülemek için

 $\bigcap$  Ana Menü >  $\bigoplus$  Ayarlar'ı seçin ve OK tuşuna basın.

#### - Görüntü Tarzı

 $\bigcap$  Ana Menü >  $\bigotimes$  Ayarlar > Görüntü tarzı öğesini seçin ve OK tuşuna basın.

Önayarlı görüntü tarzları arasında geçiş yapın. Film veya fotoğraf görüntülemek vb. için ideal tarzlar mevcuttur.

- Görüntü Formatı

 $\bigcap$  Ana Menü >  $\bigotimes$  Ayarlar > Görüntü formatı öğesini seçin ve OK tuşuna basın.

Ekrana uyan bir görüntü formatı seçin.

- Ses tarzı

 $\bigcap$  Ana Menü >  $\bigotimes$  Ayarlar > Ses tarzı öğesini

#### seçin ve OK tuşuna basın.

Önayarlı ses tarzları arasında geçiş yapın. Film izlemek, müzik dinlemek veya oyun oynamak için ideal tarzlar mevcuttur.

#### - Menü dili

TV menüsü ve mesajlarının dilini değiştirme

- Seçenekler

 $\bigcap$  Ana Menü >  $\bigoplus$  Ayarlar > Seçenekler öğesini seçin ve OK tuşuna basın.

#### Altyazılar

Altyazıları Altyazı açık veya Altyazı kapalı olarak değiştirin.

#### Durum

Kanal hakkındaki teknik bilgileri görüntülemek için Durum öğesini seçin.

#### Saat

TV ekranının köşesinde saati gösterir.

# Tüketici TV'si Ana Menü Ekranı

#### <span id="page-23-1"></span> $10.1$

<span id="page-23-5"></span><span id="page-23-0"></span> $\overline{10}$ 

## Tüketici TV'si Ana Menü Ekranı Hakkında

TV ile yapabileceğiniz tüm etkinlikleri Tüketici Ana Menü ekranından başlatabilirsiniz.

<span id="page-23-3"></span>Tüketici Ana Menü Ekranı sıralar halinde düzenlenmiştir…

• Kanallar

Tüm kanallar bu satırda bulunur.

- TV rehberini açmak için OK düğmesine basın.

- Kanal logosu olan kanalları görüntülemek için (sol) düğmesine basın veya tüm kanalları görüntülemek için tümünü gör öğesini seçin.

• Kaynaklar

<span id="page-23-4"></span>TV'de mevcut olan kaynaklar bu satırda bulunur.

• Yardımcı uygulamalar

Kullanıcı tarafından kullanılabilen TV Yardımcı Programları bu satırda bulunur.

• Ayarlar

Kullanıcı tarafından kullanılabilen ayarlar bu satırda bulunur.

#### <span id="page-23-2"></span> $\overline{10.2}$

## Tüketici TV'si Ana Menü Ekranını Açma

Profesyonel Mod AÇIK - lütfen kurulum kılavuzuna başvurun.

Profesyonel Mod KAPALI - TV Ana Menü Ekranını ve bir öğeyi açmak için…

1 - HOME  $\triangle$  öğesine basın.

2 - Ok tuşlarını kullanarak bir etkinlik seçin ve OK tuşuna basarak etkinliği başlatın.

3 - Ana menüyü geçerli etkinliği değiştirmeden kapatmak için  $\leftarrow$  tuşuna basın.

# $\overline{f}$ **OK**

## $\overline{10.3}$ Dil

TV menüsü ve mesajlarının dilini değiştirme.

Ana Menü  $\bigcirc$  > Ayarlar > Bölge ve dil > Diller > Menü dili

 $\leftrightarrow$  veya  $\rightarrow$  tuşuna basarak dilinizi seçin ve ardından OK tuşuna basın.

#### $\overline{10.4}$

## Kanallar

### Kanallar ve Kanal Değiştirme Hakkında

#### Kanal Kurma

#### Anten ve Kablo

Kanallar ve Kanal Ayarlarını Manuel olarak Arayın

Kanal Arama

Mevcut kanal listesini güncelleme

 $\bigcap$  (Ana Menü) > Avarlar > Anten/kablo kurulumu > Kanal ara > Kanalları güncelle

#### Tüm kanalları tekrar kurma

 $\bigcap$  (Ana Menü) > Ayarlar > Anten/kablo kurulumu > Kanal ara > Kanalları yeniden kur

1. Şu anda bulunduğunuz ülkeyi seçin ve OK tuşuna basın.

2. Anten (DVB-T) veya Kablo (DVB-C) öğesini seçin ve yeniden kurmak istediğinizi seçin. 3. Dijital ve analog kanallar, Sadece dijital kanallar

#### Kanal Ayarları

#### $\bigcap$  (Ana Menü) > Ayarlar > Anten/kablo kurulumu > Kanal ara > Kanalları yeniden kur

1. Şu anda bulunduğunuz ülkeyi seçin ve OK tuşuna basın.

2. Anten (DVB-T) veya Kablo (DVB-C) öğesini seçin ve yeniden kurmak istediğinizi seçin.

3. Dijital ve analog kanallar, Sadece dijital kanallar veya Yalnızca analog kanallar öğesini seçin

4. Ayarlar öğesini seçip OK tuşuna basın.

5. Sıfırlamak için — (kırmızı) ya da ayarları tamamladığınızda - (yeşil) düğmesine basın.

#### Frekans taraması

Kanal arama yöntemini seçin.

- Hızlı: Daha hızlı olan yöntemi seçin ve ülkenizdeki çoğu kablolu yayın sağlayıcısı tarafından kullanılan önceden tanımlanmış ayarları kullanın.

- Tam: Bunu kullandığınızda hiçbir kanal kurulmuyorsa veya bazı kanallar eksikse genişletilmiş Tam yöntemini kullanabilirsiniz. Bu yöntemle kanal arama ve kurma işlemi daha uzun sürer.

- Gelişmiş: Kanal aramak için belirli bir ağ frekansı değeri aldıysanız Gelişmiş ayarını kullanın.

#### Ağ frekansı modu

Kanal ararken Frekans taraması için Hızlı yöntemi kullanmak istiyorsanız Otomatik ayarını kullanın. TV'niz, önceden tanımlanmış ağ frekansları (veya HC homing kanalları) arasından ülkenizdeki kablolu yayın sağlayıcıların en çok kullandığı 1 tanesini kullanacaktır. Kanal aramak için belirli bir ağ frekansı değeri aldıysanız Manuel seçimini yapın.

#### Ağ frekansı

Ağ frekansı modu Manuel olarak ayarlandığında kablolu yayın sağlayıcınızdan aldığınız ağ frekansı değerini buraya girebilirsiniz. Değeri girmek için sayı tuşlarını kullanın.

#### Simge oranı modu

Kablolu yayın sağlayıcınız TV kanallarının kurulumu için ilgili simge oranı değerini vermediyse Simge oranı modu ayarını Otomatik olarak bırakın. Belirli bir simge oranı değeri aldıysanız Manuel'i seçin.

#### Simge oranı

Simge oranı modu Manuel olarak ayarlandığında sayı tuşlarını kullanarak simge oranı değerini girebilirsiniz.

#### Ücretsiz/Şifreli

Üyeliğiniz ve paralı TV servisleri için CAM'niz (Koşullu Erişim Modülü) varsa Ücretsiz + şifreli öğesini seçin. Paralı TV kanallarına veya servislerine üyeliğiniz

yoksa Sadece ücretsiz kanallar öğesini seçebilirsiniz.

#### Dijital: Alım Testi

#### $\bigcap$  (Ana Menü) > Ayarlar > Anten/kablo kurulumu > Dijital: Alım testi

Bu kanalın dijital frekansı gösterilir. Alım kalitesi düşükse anteninizin konumunu değiştirebilirsiniz. Bu frekansın sinyal kalitesini yeniden kontrol etmek için Ara öğesini seçin ve OK tuşuna basın. Belirli bir dijital frekansı kendiniz girmek için uzaktan kumandanın sayı tuşlarını kullanın. Alternatif olarak frekansı seçin,  $\langle$  ve  $\rangle$  tuşlarıyla okları bir sayının üzerine getirip  $\lambda$  ve  $\nu$  tuşlarıyla sayıyı değiştirin. Frekansı kontrol etmek için Arama'yı seçip Tamam'a basın.

Kanalları almak için DVB-C kullanıyorsanız Simge oranı modu kullanılabilir. Simge oranı modu için kablolu yayın sağlayıcınız size özel bir simge oranı değeri sağlamadığı sürece Otomatik öğesini seçin. Simge oranı değerini girmek için Simge oranı'nı seçin ve sayı tuşlarını veya  $\lambda$  ve  $\lambda$  düğmelerini kullanın.

#### Analog: Manuel Kurulum

#### $\bigcap$  (Ana Menü) > Ayarlar > Anten/kablo kurulumu > Analog: Manuel Kurulum

Analog TV kanalları, tek tek manuel olarak kurulabilir.

#### Sistem

TV sistemini kurmak için Sistem öğesini seçin. Ülkenizi veya dünya üzerindeki konumunuzu seçip Tamam tuşuna basın.

#### Kanal Ara

Bir kanal bulmak için Kanal ara öğesini seçip OK tuşuna basın. Bir kanal bulmak için kendiniz frekans girebilir veya TV'nin kanal aramasına izin verebilirsiniz. Tamam'a basın, Arama öğesini seçin ve otomatik kanal araması için Tamam'a basın. Bulunan kanal ekranda gösterilir; alım kötü ise tekrar Arama tuşuna basın. Kanalı kaydetmek istiyorsanız Bitti'yi seçin ve Tamam tuşuna basın.

#### İnce ayar

Bir kanala ince ayar yapmak için İnce ayar'ı seçin ve Tamam tuşuna basın. Kanal ince ayarını  $\sim$  veya  $\vee$  tuşuyla yapabilirsiniz. Bulduğunuz kanalı kaydetmek istiyorsanız Bitti 'yi seçin ve OK tuşuna basın.

#### Saklama

Kanalı, geçerli kanal numarasına veya yeni bir kanal

numarası olarak kaydedebilirsiniz.

Sakla'yı seçip Tamam tuşuna basın. Yeni kanal numarası kısa bir süre için görüntülenir.

Tüm analog TV kanallarını bulana kadar bu adımları tekrarlayabilirsiniz.

#### Kanal, Seçenekler

#### Seçenekleri Açın

Bir kanalı izlerken bazı seçenekleri ayarlayabilirsiniz.

İzlediğiniz kanalın tipine (analog veya dijital) veya yaptığınız TV ayarlarına bağlı olarak bazı seçenekler kullanılabilir.

<span id="page-25-0"></span>Seçenekler menüsünü açmak için...

- 1. Bir kanalı izlerken  $\bigcirc$  OPTIONS tuşuna basın.
- 2.  $\bullet$  OPTIONS tusuna tekrar basarak kapatın.

#### Altyazılar

Altyazıları açmak için SUBTITLE tuşuna basın.

Altyazıları Altyazı Açık veya Altyazı Kapalı olarak ayarlayabilirsiniz.

#### Otomatik

Dil bilgileri dijital yayının bir parçası ise ve yayınlanan program kendi dilinizde değilse (TV'de ayarlanan dil), TV tercih ettiğiniz altyazı dillerinden birinde altyazıları otomatik olarak gösterebilir. Bu altyazı dillerinden biri yayının bir parçası olmalıdır.

Tercih ettiğiniz altyazı dilini Altyazı dili öğesinden seçebilirsiniz.

#### Altyazı Dili

Tercih ettiğiniz altyazı dillerinden hiçbiri yoksa olanlar arasından başka bir altyazı dili seçebilirsiniz. Altyazı dili mevcut değilse bu seçeneği belirleyemezsiniz.

#### Durum

Kanal hakkındaki teknik bilgileri görüntülemek için Durum öğesini seçin.

#### <span id="page-25-1"></span>Saat

TV ekranının köşesinde saati gösterir.

### Kanal Listesi

#### Kanal Listesi Seçenekleri

#### Seçenekler Menüsünü Açma

Kanal listesi seçenekleri menüsünü açmak için...

- 1. TV'ye geçiş yapmak için  $\bar{y}$  öğesine basın.
- 2. Geçerli kanal listesini açmak
- $icin \equiv$  CHANNELS tuşuna basın.

3.  $\bullet$  OPTIONS tusuna basın ve seceneklerden birini belirleyin.

4. Kanal listesini kapatmak

için **S**CHANNELS tuşuna tekrar basın.

## $10.5$ Kaynaklar

### Kaynak Listesi

- Kaynaklar menüsünü açmak için  $\bigcap$  (Ana

Menü) **DE** SOURCES

 $-$  Bağlı bir cihaza geçmek için  $\wedge$  (yukarı) veya v (aşağı) ok tuşlarıyla cihazı seçin ve OK tuşuna basın.

### Cihazı Yeniden Adlandır

- Yalnızca HDMI, VGA (varsa), SCART (varsa) kaynakları yeniden adlandırılabilir ya da cihaz simgesinin yerine kullanılabilir

1.  $\bigcirc$  (Ana Menü) >  $\bigcirc$  SOURCES öğesine basın. HDMI veya VGA (varsa) seçeneğini belirleyin.

2. **-** Düzenle ve OK tuşuna basın.

3. Cihaz simgelerinden birini seçin ve OK tuşuna basın; metin girme alanında ön ayarlı ad görüntülenir. 4. Yeniden adlandır öğesini seçin ve ekran klavyesiyle yeni bir ad girin.

- Küçük harfle yazmak için (kırmızı) tuşuna basın
- $-$  Büyük harfle yazmak için  $\qquad$  (yeşil) tuşuna basın
- $-$  Sayı ve sembol yazmak için  $-$  (sari) tuşuna basın
- $-Bir$  karakter silmek için  $\bullet$  (mavi) tuşuna basın

5. Düzenleme işlemini bitirdiğinizde Bitti öğesini seçin.

## $\overline{10.6}$ Yardımcı uygulamalar

#### TV rehberi

TV Rehberi seçilen alıcının kanallarını gösterir.

#### Kanallar

Kanal listesini görüntüleyin.

<span id="page-26-2"></span>Daha fazla bilgi için Kullanıcı kılavuzu'nda, Yazılım bölümüne bakın.

## <span id="page-26-0"></span> $\overline{10.7}$ Hızlı Ayarlar ve Tüm Ayarlar

Hızlı ayarlar menüsü:

Hızlı ayarlar menüsünde sık kullanılan ayarları bulmak için uzaktan kumanda

üzerindeki  $\bigstar$  SETTINGS tuşuna basın.

- Görüntü tarzı: İdeal görüntü için önceden ayarlanmış görüntü tarzlarından birini seçin.

- Görüntü formatı: Ekrana uygun olan, önceden ayarlanmış görüntü formatlarından birini seçin.

- Ses tarzı: İdeal ses ayarı için önceden ayarlanmış ses tarzlarından birini seçin.

- Kulaklık ses seviyesi: Bağlı bir kulaklığın ses seviyesini ayarlayın.

- Ses çıkışı: TV'yi, sesi TV'de veya bağlı ses sisteminde oynatacak şekilde ayarlayın.

- Saat: Saati, TV ekranının sağ üst köşesinde görüntüleyin.

- Uyku zamanlyc: TV'yi ön ayarlı süre sonunda otomatik olarak bekleme moduna geçecek şekilde ayarlayın.

- Tüm ayarlar: Tüm ayarlar menüsünü görüntüleyin.

- Yardım: Yazılım güncellemelerini kolayca alın, TV'yi varsayılan ayarlara sıfırlayın ve kullanıcı kılavuzunu okuyun.

#### Tüm ayarlar menüsü:

Uzaktan kumanda üzerindeki  $\bigcirc$  (ana menü) tusuna basın, Ayarlar'ı seçin ve OK tuşuna basın.

### <span id="page-26-1"></span> $10.8$ Tüm Ayarlar

### Görüntü Ayarları

#### Görüntü Tarzı

#### Tarz seçme

Görüntüyü kolayca ayarlamak için önceden ayarlanmış bir görüntü tarzı seçebilirsiniz.

 $\bigcap$  (Ana Menü) > Ayarlar > Görüntü > Görüntü tarzı

Mevcut Görüntü tarzları şunlardır...

- Kişisel İlk başlatma sırasında ayarladığınız görüntü tercihleri
- Canlı Gün ışığında izlemek için idealdir
- Doğal Doğal görüntü ayarları
- Standart En fazla enerji tasarrufu sağlayan ayar
- Film Film izlemek için ideal
- Oyun Oyun oynamak için ideal

Renk, Kontrast, Keskinlik, Parlaklık

Görüntü rengini ayarlama

 $\bigcap$  (Ana Menü) > Ayarlar > Görüntü > Renk

Görüntünün renk doygunluğu değerini ayarlamak için  $\bigwedge$  (yukarı) veya  $\bigvee$  (aşağı) oklarına basın.

#### Görüntü kontrastını ayarlama

 $\bigcap$  (Ana Menü) > Ayarlar > Görüntü > Kontrast

Görüntünün kontrast değerini ayarlamak için  $\land$  (yukarı) veya  $\lor$  (aşağı) oklarına basın.

Güç tüketimini düşürmek için kontrast değerini azaltabilirsiniz.

#### Görüntü keskinliğini ayarlama

 $\bigcap$  (Ana Menü) > Ayarlar > Görüntü > Keskinlik

Görüntünün keskinlik değerini ayarlamak için  $\land$  (yukarı) veya  $\lor$  (aşağı) oklarına basın.

#### Gelişmiş Görüntü Ayarları

#### Renk Ayarları

 $\bigcap$  (Ana Menü) > Ayarlar > Görüntü > Gelişmiş > Renk

#### Renk geliştirmeyi ayarlama

 $\bigcap$  (Ana Menü) > Ayarlar > Görüntü > Gelişmiş > Renk > Renk geliştirme

Renk yoğunluğu seviyesini ve parlak renklerde ayrıntıları ayarlamak için Maksimum, Orta veya Minimum öğesini seçin.

Önceden ayarlanmış renk sıcaklığını seçme

 $\bigcap$  (Ana Menü) > Ayarlar > Görüntü > Gelişmiş > Renk > Renk sıcaklığı

<span id="page-27-0"></span>Renk sıcaklığını tercihinize göre ayarlamak için Normal, Sıcak veya Soğuk öğesini seçin.

Renk sıcaklığını özelleştirme

 $\bigcap$  (Ana Menü) > Ayarlar > Görüntü > Gelişmiş > Renk > Özel renk sıcaklığı

Renk sıcaklığını kendiniz özelleştirmek için Renk sıcaklığı menüsünde Özel öğesini seçin. Değeri  $a$ yarlamak için  $\land$  (yukarı) veya  $\lor$  (asağı) oklarına basın.

#### Kontrast Ayarları

Kontrast Modları

 $\bigcap$  (Ana Menü) > Ayarlar > Görüntü > Gelişmiş > Kontrast > Kontrast modu

TV'nin otomatik olarak en iyi güç tüketimi veya en iyi görüntü deneyimi için kontrastı azaltacak şekilde ayarlanması amacıyla Normal, Görüntü optimizasyonu veya Enerji tasarrufu için optimize edilmiştir öğesini seçin ya da ayarlamayı kapatmak için Kapalı'yı seçin.

Dinamik Kontrast

 $\bigcap$  (Ana Menü) > Ayarlar > Görüntü > Gelişmiş > Kontrast > Dinamik kontrast

TV'nin görüntüdeki karanlık, orta ve aydınlık bölgelerindeki ayrıntıları otomatik olarak geliştireceği seviyeyi ayarlamak için Maksimum, Orta veya Minimum'u seçin.

Video Kontrastı, Gama

Video kontrastı

 $\bigcap$  (Ana Menü) > Ayarlar > Görüntü > Gelişmiş > Kontrast > Video kontrastı

Video kontrastı seviyesini ayarlamak için  $\wedge$  (yukarı) veya  $\vee$  (aşağı) oklarına basın.

#### Gama

 $\bigcirc$  (Ana Menü) > Ayarlar > Görüntü > Gelişmiş > Kontrast > Gama

Görüntü parlaklığı ve kontrast için doğrusal olmayan

bir ayar belirlemek için  $\land$  (yukarı) veya  $\lor$  (asağı) oklarına basın.

#### Super Resolution

 $\bigcap$  (Ana Menü) > Ayarlar > Görüntü > Gelişmiş > Keskinlik > Super Resolution

Kenarlar ve ayrıntılarda mükemmel keskinlik sağlamak için Açık'ı seçin.

#### Görüntü Temizleme

 $\bigcap$  (Ana Menü) > Avarlar > Görüntü > Gelismis > Görüntü temizleme

#### Gürültü azlt

 $\bigcap$  (Ana

Menü) > Ayarlar > Görüntü > Gelişmiş > Görüntü temizleme > Parazit azaltma

Videodaki paraziti azaltma değerini Maksimum, Orta veya Minimum değerlerinden birini seçin. Parazit, çoğunlukla ekrandaki küçük hareketli noktalar olarak görülür.

#### MPEG Parazit Azaltma

 $\bigcap$  (Ana

Menü) > Ayarlar > Görüntü > Gelişmiş > Görüntü temizleme > MPEG parazit azaltma

Görüntüdeki dijital geçişleri yumuşatmak için Açık öğesini seçin.

MPEG parazitleri ekrandaki görüntülerde genellikle küçük bloklar veya titreyen kenarlar biçiminde görülür.

#### Format ve Kenarlar

 $\bigcap$  (Ana Menü) > Ayarlar > Görüntü > Format ve kenarlar

#### Görüntü formatı

 $\bigcap$  (Ana Menü) > Ayarlar > Görüntü > Format ve kenarlar > Görüntü formatı

Görüntünün üst ve altında veya her iki yanında siyah çubuklar görünüyorsa, görüntü formatını ekrana sığacak bir görüntü formatına ayarlayabilirsiniz.

#### Ekran Kenarları

 $\bigcap$  (Ana Menü) > Ayarlar > Görüntü > Format ve kenarlar > Görüntü formatı > Ekran kenarları

Ekran kenarları ile görüntüyü biraz genişleterek bozuk

## <span id="page-28-0"></span>Ses Ayarları

Ses Tarzı

Tarz seçme

Sesi kolayca ayarlamak için önceden ayarlanmış bir ses tarzı seçebilirsiniz.

 $\bigcap$  (Ana Menü) > Ayarlar > Ses > Ses tarzı

Mevcut ses tarzları şöyledir...

- Kişisel - İlk başlatma sırasında ayarladığınız ses tercihleri.

- Orijinal - En doğal ses ayarı

- Film Film izlemek için ideal
- Müzik Müzik dinlemek için ideal
- Oyun Oyun oynamak için ideal
- Haberler Konuşma için ideal

Bas, Tiz

Bas

 $\bigcap$  (Ana Menü) > Ayarlar > Ses > Bas

Sesteki düşük tonların seviyesini ayarlamak icin  $\land$  (yukarı) veya  $\lor$  (asağı) oklarına basın.

#### Tiz

#### $\bigcap$  (Ana Menü) > Ayarlar > Ses > Tiz

Sesteki yüksek tonların seviyesini ayarlamak için  $\land$  (yukarı) veya  $\lor$  (aşağı) oklarına basın.

#### Surround Ses

 $\bigcap$  (Ana Menü) > Ayarlar > Ses > Surround modu

Dahili TV hoparlörleri için surround ses efektini seçin.

Kulaklık Ses Seviyesi

 $\bigcap$  (Ana Menü) > Ayarlar > Ses > Kulaklık ses seviyesi

Ayrı olarak bağlanan kulaklığın ses seviyesini  $a$ yarlamak için  $\land$  (yukarı) veya  $\lor$  (asağı) oklarına basın.

#### TV Yerleştirme

 $\bigcirc$  (Ana Menü) > Ayarlar > Ses > TV yerleştirme

Ayara göre en iyi ses üretimini elde etmek için TV Standı Üzerinde veya Duvarda'yı seçin.

#### Gelişmiş Ses Ayarları

Ses Seviyesi Kontrolü

Otomatik ses düzeyi ayarı

 $\bigcap$  (Ana Menü) > Ayarlar > Ses > Gelismis > Otomatik ses seviyesi ayarı

Ani ses seviyesi farklılıklarını otomatik olarak dengelemek için Açık'ı seçin. Genellikle kanalları değiştirirken.

#### Delta ses düzeyi

 $\bigcap$  (Ana Menü) > Ayarlar > Ses > Gelişmiş > Delta ses düzeyi

TV hoparlörünün ses seviyesi delta değerini ayarlamak için <br />
(yukarı) veya v (aşağı) oklarına basın.

#### Ses Çıkış Ayarları

#### $\bigcap$  (Ana Menü) > Ayarlar > Ses > Gelişmiş > Ses çıkışı

TV'yi, sesi TV'de veya bağlı ses sisteminde oynatacak şekilde ayarlayın.

TV sesini nereden duymak ve nasıl kontrol etmek istediğinizi seçebilirsiniz.

- TV hoparlörleri kapalı öğesini seçerseniz TV hoparlörlerini kalıcı olarak kapatırsınız.

- TV hoparlörleri öğesini seçerseniz TV hoparlörleri her zaman açık olur.

Bir ses cihazı HDMI CEC ile bağlıyken, HDMI ses sistemi'ni seçin. Ses cihazdan gelirken TV hoparlörleri TV tarafından kapatılır.

#### Clear Sound

 $\bigcap$  (Ana

Menü) > Ayarlar > Ses > Gelişmiş > Clear sound

Konuşma sesini iyileştirmek için Açık'ı seçin. Bu ayar haber programları için idealdir.

#### <span id="page-29-0"></span>Dijital Çıkış Ayarları

Dijital çıkış ayarları, optik ve HDMI ARC ses sinyalleri için kullanılabilir.

#### Dijital çıkış formatı

#### $\bigcap$  (Ana

Menü) > Ayarlar > Ses > Gelişmiş > Dijital çıkış formatı

TV'nin ses çıkış sinyalini bağlı Ev Sinema Sisteminin ses özelliklerine uygun hale getirin.

- Çok kanallı ses işleme özelliğine sahip bir Ev Sinema Sisteminiz (HTS) varsa Dijital çıkış formatı'nı Çok kanal olarak ayarlayın. TV, Çok kanallı ayarı ile bir TV kanalından veya bağlı oynatıcıdan gelen sıkıştırılmış çok kanallı ses sinyalini Ev Sinema Sistemine gönderebilir.

- Ev Sinema Sisteminizin çok kanallı ses işleme özelliği yoksa Stereo'yu seçin.

Dijital çıkış seviyelendirme

#### (Ana

Menü) > Ayarlar > Ses > Gelişmiş > Dijital çıkış seviyelendirme

Ses şiddeti seviyesini dijital ses çıkışına (SPDIF) veya HDMI'a bağlı olan cihazdan ayarlayın.

- Daha yüksek ses seviyesi için Daha çok öğesini seçin.

- Daha yumuşak ses için Daha az öğesini seçin.

#### Dijital çıkış gecikmesi

#### $\bigcap$  (Ana

Menü) > Ayarlar > Ses > Gelişmiş > Dijital çıkış gecikmesi

Diğer bazı Ev Sinema Sistemlerinde ses ile görüntüyü senkronize etmek için ses senkron gecikmesini ayarlamanız gerekebilir. Ev Sinema Sisteminizde bir ses gecikmesi ayarlandıysa Kapalı'yı seçin.

Dijital çıkış dengesi (Sadece Dijital çıkış gecikmesi Açık olarak ayarlandığında kullanılabilir)

 $\bigcap$  (Ana Menü) > Ayarlar > Ses > Gelişmiş > Dijital çıkış dengesi

Ev Sinema Sisteminde gecikme ayarlayamazsanız TV'yi sesle senkronize olacak biçimde ayarlayabilirsiniz.

Ev Sinema Sisteminin, TV görüntüsünün sesini işlemesi için gereken zamanı telafi eden bir denge ayarlayabilirsiniz.

Dengeyi 5 ms'lik adımlarla ayarlayabilirsiniz. Maksimum ayar 60 ms'dir.

### Eko Ayarları

Enerji tasarrufu seviyesini ayarlama

 $\bigcap$  (Ana Menü) > Ayarlar > Eko ayarları > Enerji tasarrufu

Farklı enerji tasarrufu dereceleri elde etmek için Maksimum, Orta veya Minimum'u seçin ya da enerji tasarrufu modunu kapatmak için Kapalı'yı seçin.

Enerji tüketiminden tasarruf etmek için ekran kapalı olarak ayarlama

 $\bigcap$  (Ana Menü) > Ayarlar > Eko ayarları > Ekran kapalı

Ekran kapalı'yı seçin, TV ekranı kapanır, TV ekranını tekrar açmak için uzaktan kumandada herhangi bir tuşa basın.

TV kapatma zamanlayıcısını ayarlama

 $\bigcap$  (Ana Menü) > Ayarlar > Eko ayarları > Kapatma zamanlayıcısı.

Değeri avarlamak için <br />
</br />
Cyukarı) veya v (aşağı) oklarına basın. 0 (Kapalı) değeri, otomatik kapanmayı devre dışı bırakır.

Kapatma zamanlayıcısını seçin, enerji tasarrufu yapmak için TV otomatik olarak kapanır. \* TV sinyal alıyorsa ancak 4 saat süresince uzaktan kumandada bir tuşa basmazsanız TV kapanır.

\* TV, 10 dakika süresince TV sinyali ya da uzaktan kumanda komutu almazsa kapanır.

\* TV'yi monitör olarak kullanıyorsanız veya TV izlemek için dijital bir alıcı kullanıyorsanız (Set Üstü Kutu - STB) ve TV'nin uzaktan kumandasını kullanmıyorsanız değeri 0 olarak ayarlamak için bu otomatik kapanma özelliğini devre dışı bırakmanız gerekir.

### Genel Ayarlar

Bağlantı ile İlgili Ayarlar

#### USB Sabit Sürücü

 $\bigcap$  (Ana Menü) > Ayarlar > Genel ayarlar > USB Sabit Sürücü

Bir kanalı kaydetmeden önce bir USB Sabit Sürücü kurup biçimlendirmeniz gerekir.

#### <span id="page-30-0"></span>CAM Operatör Profili

 $\bigcap$  (Ana Menü) > Ayarlar > Genel ayarlar > CAM Operatör Profili

Kolay kanal kurulumu ve güncellemesi sağlayan CI+/CAM operatör profilini açmak için.

#### HDMI CEC Bağlantısı - EasyLink

HDMI CEC uyumlu cihazları TV'nize bağlayın, bunları TV uzaktan kumandasıyla çalıştırabilirsiniz. EasyLink HDMI CEC, TV'de ve bağlı cihazda açılmış olmalıdır.

#### EasyLink'i Aç

 $\bigcap$  (Ana Menü) > Ayarlar > Genel ayarlar > EasyLink > EasyLink > Açık.

HDMI CEC uyumlu cihazları TV uzaktan kumandasıyla çalıştır

 $\bigcap$  (Ana Menü) > Ayarlar > Genel ayarlar > EasyLink > EasyLink uzaktan kumanda > Açık.

#### Not:

- EasyLink, farklı markaların cihazlarıyla çalışmayabilir.

- HDMI CEC işlevinin farklı markalarda farklı adları vardır. Bazı örnekler ise şu şekildedir: Anynet, Aquos Link, Bravia Theatre Sync, Kuro Link, Simplink ve Viera Link. Markaların tümü EasyLink ile tam uyumlu değildir. Örnek HDMI CEC marka adları ilgili sahiplerinin mülkiyetindedir.

#### Yer - Ana Menü veya Mağaza

TV'nizin yerini seçme

 $\bigcap$  (Ana Menü) > Ayarlar > Genel ayarlar > Yer

Mağaza öğesini seçin, görüntü tarzı Canlı ayarına geri döner ve mağaza ayarları değiştirilebilir. Mağaza modu, mağaza içi promosyonlara yöneliktir.

#### TV Ayarlarını Sıfırlama ve TV'yi Yeniden Kurma

Tüm ayarların değerini orijinal TV ayarlarına sıfırlama

 $\bigcap$  (Ana Menü) > Ayarlar > Genel ayarlar > Fabrika ayarları

TV kurulumunu tekrarlama ve TV durumunu ilk açtığınız zamana geri ayarlama

#### $\bigcap$  (Ana Menü) > Ayarlar > Genel ayarlar > TV'yi yeniden kur

PIN kodunu girin ve Evet'i seçin, TV tamamen yeniden kurulur. Tüm ayarlar sıfırlanır ve kurulan kanallar değiştirilir. Kurulum birkaç dakika sürebilir

#### Bölge ve Dil Ayarları

Dil

 $\bigcap$  (Ana Menü) > Ayarlar > Bölge ve dil > Dil

TV menüsü ve mesajlarının dilini değiştirme

 $\bigcap$  (Ana Menü) > Ayarlar > Bölge ve dil > Dil > Menü dili

Tercih edilen ses dilini ayarlama

 (Ana Menü) > Ayarlar > Bölge ve dil > Dil > Birincil ses dili, İkincil ses dili

Dijital TV kanalları program sesini çeşitli konuşma dillerinde yayınlayabilir. Tercih ettiğiniz birinci ve ikinci ses dillerini ayarlayabilirsiniz. Bu dillerden birinde ses varsa TV bu sese geçecektir.

#### Tercih edilen altyazı dilini ayarlama

 $\bigcap$  (Ana Menü) > Ayarlar > Bölge ve dil > Dil > Birincil altyazı dili , İkincil altyazı dili

Dijital kanallar bir program için birçok altyazı dili sunabilir. Tercih ettiğiniz birincil ve ikincil altyazı dilini ayarlayabilirsiniz. Bu dillerden birinde altyazı varsa TV seçtiğiniz altyazıları gösterir.

#### Tercih edilen teleteks dilini ayarlama

 $\bigcap$  (Ana Menü) > Ayarlar > Bölge ve dil > Dil > Birincil metin, İkincil metin

Bazı dijital TV yayıncılarında birden fazla Metin dili vardır.

#### Saat

 $\bigcap$  (Ana Menü) > Ayarlar > Bölge ve dil > Saat

Saati otomatik olarak düzeltme

 $\bigcap$  (Ana Menü) > Ayarlar > Bölge ve dil > Saat > Otomatik saat modu

- TV saati için standart ayar Otomatik'tir. Saat bilgisi yayınlanan UTC - Koordineli Evrensel Saat

<span id="page-31-0"></span>bilgilerinden alınır.

- Saat doğru değilse TV saatini Ülkeye Bağlı olarak ayarlayabilirsiniz.

#### Saati manuel olarak düzeltme

 $\bigcap$  (Ana Menü) > Ayarlar > Bölge ve dil > Saat > Otomatik saat modu > Manuel

 $\bigcap$  (Ana Menü) > Ayarlar > Bölge ve dil > Saat > Tarih, Saat

Önceki menüye gidin ve değeri ayarlamak için Tarih ve Saat'i seçin.

#### Not:

- Hiçbir otomatik ayar saati doğru görüntülemiyorsa saati manuel olarak ayarlayabilirsiniz.

- TV Rehberi'nden kayıt programlıyorsanız saat ve tarihi manuel olarak değiştirmeniz önerilmez.

Zaman dilimini veya bölgenizin saat ofsetini ayarlama

 $\bigcap$  (Ana Menü) > Ayarlar > Bölge ve dil > Saat > Zaman dilimi

Zaman dilimlerinden birini seçin.

TV'yi ön ayarlı süre sonunda otomatik olarak bekleme moduna geçecek şekilde ayarlama

 $\bigcap$  (Ana Menü) > Ayarlar > Bölge ve dil > Saat > Uyku zamanlayıcısı

TV'yi ön ayarlı süre sonunda otomatik olarak bekleme moduna geçecek şekilde ayarlayabilirsiniz. Kaydırma çubuğu ile süreyi 180 dakikaya kadar 5'er dakika aralıklarla ayarlayabilirsiniz. Süre 0 dakika olarak ayarlanırsa uyku zamanlayıcısı kapanır. Geri sayım sırasında istediğiniz zaman TV'nizi kapatabilir veya süreyi sıfırlayabilirsiniz.

### Evrensel Erişim Ayarları

 $\bigcap$  (Ana Menü) > Ayarlar > Evrensel erişim

Evrensel Erişim özelliği açıldığında TV, işitme engelli, işitme güçlüğü olan, görme engelli veya görme bozukluğu olan kişilerin kullanımına hazırlanır.

Evrensel erişim ayarlarını açma

 $\bigcap$  (Ana Menü) > Ayarlar > Evrensel erişim > Evrensel erişim > Açık.

İşitme engelli kişiler için evrensel erişim

 $\bigcap$  (Ana Menü) > Ayarlar > Evrensel erişim > İşitme engelli > Açık

- Bazı dijital TV kanalları işitme engelli veya işitme güçlüğü bulunan kişiler için özel uyarlanmış ses ve altyazı yayınlamaktadır.

- Açıldığında TV otomatik olarak uyarlanmış ses ve varsa altyazı seçeneğine geçer.

Görme engelli veya görme bozukluğu olan kişiler için evrensel erişim

 $\bigcap$  (Ana Menü) > Ayarlar > Evrensel erişim > Sesli anlatım > Sesli anlatım > Açık

Dijital TV kanalları ekranda olup bitenler hakkında özel bir sesli yorum yayınlayabilir.

 $\bigcap$  (Ana Menü) > Ayarlar > Evrensel erişim > Sesli anlatım > Sesli anlatım > Karışık ses, Ses efektleri, Konuşma

- Karışık Ses'i seçin, normal sesin ses seviyesini sesli yorumla karıştırabilirsiniz. Değeri ayarlamak için  $\land$  (yukarı) veya  $\lor$  (asağı) oklarına basın.

- Yorum sesinde stereo veya giderek azalan ses gibi ek ses efektleri için Ses Efekti'ni Açık olarak ayarlayın.

- Konuşma tercihini Tanımlayıcı veya Altyazı olarak ayarlamak için Konuşma'yı seçin.

### Çocuk kilidi

Kod Ayarlama ve Kodu Değiştirme

Yeni kod ayarlama veya kod değiştirmeyi sıfırlama

 $\bigcap$  (Ana Menü) > Ayarlar > Çocuk kilidi > Kod ayarla, Kodu değiştir

Çocuk kilidi kodu kanalları veya programları kilitlemek veya bunların kilidini açmak için kullanılır.

Not: PIN kodunuzu unuttuysanız geçerli kodu 8888 ile geçersiz kılabilir ve yeni bir kod girebilirsiniz.

Program Kilidi

 $\bigcap$  (Ana Menü) > Ayarlar > Çocuk kilidi > Ebeveyn kontrolü

Yaş sınırı olan programları izlemek için minimum yaş belirleyebilirsiniz.

#### CAM PIN

 $\bigcap$  (Ana Menü) > Ayarlar > Cocuk kilidi > CAM PIN

Kayıt için CAM PIN'i ayarlayabilirsiniz.

### Anten/kablo kurulumu

Mevcut kanal listesini güncelleme

 $\bigcap$  (Ana Menü) > Ayarlar > Anten/kablo kurulumu > Kanal ara > Kanalları güncelle

#### Tüm kanalları tekrar kurma

 $\bigcap$  (Ana Menü) > Ayarlar > Anten/kablo kurulumu > Kanal ara > Kanalları yeniden kur

1. Şu anda bulunduğunuz ülkeyi seçin ve OK tuşuna basın.

2. Anten (DVB-T) veya Kablo (DVB-C) öğesini seçin ve yeniden kurmak istediğinizi seçin. 3. Dijital ve analog kanallar, Sadece dijital kanallar veya Yalnızca analog kanallar öğesini seçin 4. Kanalları güncellemek için Başlat'ı seçip Tamam'a basın. Bu işlem birkaç dakika sürebilir.

#### $\bigcap$  (Ana Menü) > Ayarlar > Anten/kablo kurulumu > Otomatik kanal güncelleme

Dijital kanallar alıyorsanız TV'yi yeni kanallarla listeyi otomatik olarak güncelleyecek şekilde ayarlayabilirsiniz.

İsterseniz kendiniz de bir kanal güncellemesi başlatabilirsiniz.

#### Otomatik Kanal Güncelleme

TV, günde bir kez, sabah saat 6'da kanalları günceller ve yeni kanalları kaydeder. Yeni kanallar, hem Tüm kanallar listesine hem de Yeni kanallar listesine kaydedilir. Boş kanallar kaldırılır.

Yeni kanallar bulunursa veya kanallar güncellenir ya da kaldırılırsa TV açılışında bir mesaj gösterilir. TV, kanalları otomatik güncellemek için bekleme modunda olmalıdır.

#### $\bigcap$  (Ana Menü) > Ayarlar > Anten/kablo kurulumu > Kanal güncelleme mesajı

Yeni kanallar bulunduğunda veya kanallar güncellendiğinde veya kaldırıldığında TV açılışında bir mesaj gösterilir. Bu mesajın her kanal güncellemesinden sonra görüntülenmesini önlemek için kapatabilirsiniz.

### Yazılımı Güncelle

#### Güncelleme Ara

 $\bigcap$  (Ana Menü) > Ayarlar > Yazılımı güncelle > Güncelleme ara.

Yazılımı TV'ye yüklemek için bir bilgisayarınızın ve bir USB bellek cihazınızın olması gerekir. 256 MB boş alana sahip bir USB bellek cihazı kullanın. Yazma korumasının kapalı olduğundan emin olun.

1. TV güncellemesini başlatma

#### $\bigcap$  (Ana Menü) > Ayarlar > Yazılımı güncelle > Güncelleme ara.

2. TV'yi Tanımlama

- USB belleği TV'nin USB bağlantılarından birine takın. Başlat seçeneğini belirleyin ve OK tuşuna basın. USB bellek cihazında bir tanımlama dosyası yazılıdır.

- 3. TV yazılımını indirme
- USB belleği bilgisayarınıza takın.
- USB bellek cihazında update.htm dosyasını bulup bu dosyaya çift tıklayın.
- Kimlik gönder öğesine tıklayın.
- Bölgenizi seçin
- Yeni yazılım mevcutsa .zip dosyasını indirin.

İndirme işleminden sonra sıkıştırılmış dosyayı açın ve autorun.upg dosyasını USB bellek cihazına kopyalayın.

4. TV yazılımını güncelleme

- USB belleği yeniden TV'ye takın. Güncelleme otomatik olarak başlar.

TV 10 saniyeliğine kapanır ve tekrar açılır. Lütfen bekleyin.

#### Aşağıdakilere dikkat edin . . .

- USB bellek cihazını TV'den çıkarmayın

Güncelleme sırasında elektrik kesintisi olursa USB bellek cihazını TV'den asla çıkarmayın. Elektrik geri geldiğinde güncelleme işlemi devam eder.

## <span id="page-33-0"></span>11 Açık Kaynak

#### <span id="page-33-1"></span> $\frac{1}{111}$

## Açık Kaynaklı Yazılım

Bu televizyonda açık kaynaklı yazılım bulunmaktadır. TP Vision Europe B.V., ilgili lisanslar uyarınca bir teklifte bulunulan bu üründe kullanılan telif hakkı korumalı açık kaynaklı yazılım paketlerine ait kaynak kodunun eksiksiz bir kopyasını, istek üzerine sunmayı teklif etmektedir.

Bu teklif, elinde bu bilgi bulunan herkes için ürünün satın alınma tarihinden itibaren üç yıl süreyle geçerlidir.

Kaynak kodunu almak için lütfen şu adresle İngilizce dilinde iletişime geçin. . .

[open.source@tpv-tech.com](mailto:open.source@tpv-tech.com)

## <span id="page-33-2"></span> $11.2$ Open Source License

## About Open Source License

README for the source code of the parts of TP Vision Netherlands B.V. TV software that fall under open source licenses.

This is a document describing the distribution of the source code used on the TP Vision Netherlands B.V. TV, which fall either under the GNU General Public License (the GPL), or the GNU Lesser General Public License (the LGPL), or any other open source license. Instructions to obtain copies of this software can be found in the Directions For Use.

TP Vision Netherlands B.V. MAKES NO WARRANTIES WHATSOEVER, EITHER EXPRESS OR IMPLIED, INCLUDING ANY WARRANTIES OF MERCHANTABILITY OR FITNESS FOR A PARTICULAR PURPOSE, REGARDING THIS SOFTWARE. TP Vision Netherlands B.V. offers no support for this software. The preceding does not affect your warranties and statutory rights regarding any TP Vision Netherlands B.V. product(s) you purchased. It only applies to this source code made available to you.

### Open Source

#### uboot (201106)

U-Boot, a boot loader for Embedded boards based on PowerPC, ARM, MIPS and several other processors, which can be installed in a boot ROM and used to initialize and test the hardware or to

download and run application code.

Source: <http://www.denx.de/wiki/U-Boot>

#### vmlinux (3.1.10)

linux kernel

#### Source:

[http://git.kernel.org/cgit/linux/kernel/git/stable/linux](http://git.kernel.org/cgit/linux/kernel/git/stable/linux-stable.git)[stable.git](http://git.kernel.org/cgit/linux/kernel/git/stable/linux-stable.git)

#### busybox (v1.23.2)

BusyBox is a multi-call binary that combines many common Unixutilities into a single executable. Most people will create a link to busybox for each function they wish to use and BusyBox will act like whatever it was invoked as.

Source: <http://www.busybox.net/>

#### dlmalloc (2.8.4)

A Memory Allocator

Source:

<http://g.oswego.edu/dl/html/malloc.html> <ftp://gee.cs.oswego.edu/pub/misc/>

#### iniparser (3.0)

stand-alone ini parser library in ANSI C

Source: <http://ndevilla.free.fr/iniparser/>

#### jpeg (6b.)

Libjpeg is a widely used C library for reading and writing JPEG image files.

Source: <http://www.ijg.org>

#### png (1.2.32)

libpng is the official PNG reference library. It supports almost all PNG features.

Source:

[http://www.libpng.org/pub/png/src/libpng-](http://www.libpng.org/pub/png/src/libpng-LICENSE.txt)[LICENSE.txt](http://www.libpng.org/pub/png/src/libpng-LICENSE.txt) <http://www.libpng.org/pub/png/>

#### freetype (2.5.3)

FreeType is a freely available software library to render fonts.

Source:<http://www.freetype.org/license.html>

#### libc (2.16)

The GNU C Library is used as the C library in the GNU systems and most systems with the Linux kernel.

Source:<http://www.gnu.org/software/libc/>

#### cares (1.7.3)

c-ares is a C library for asynchronous DNS requests (including name resolves).

Source:<https://c-ares.haxx.se/>

#### curl (7.21.3)

curl is used in command lines or scripts to transfer data. It is also used in cars, television sets, routers, printers, audio equipment, mobile phones, tablets, settop boxes, media players and is the internet transfer backbone for thousands of software applications affecting billions of humans daily.

Source:<https://curl.haxx.se/>

#### iconv (1.13.1)

Other programs internally store strings in Unicode, to facilitate internal processing, and need to convert between internal string representation (Unicode) and external string representation (a traditional encoding) when they are doing I/O. GNU libiconv is a conversion library for both kinds of applications.

Source:<http://www.gnu.org/software/libiconv/>

#### Xml2 (2.7.7)

Libxml2 is the XML C parser and toolkit developed for the Gnome project (but usable outside of the Gnome platform), it is free software available under the MIT License.

Source:<http://xmlsoft.org/>

#### neon (0.30.1)

neon is an HTTP and WebDAV client library, with a C interface.

Source:<http://www.webdav.org/neon/>

#### openssl-0.9.8 (1.0.0)

OpenSSL is a robust, commercial-grade, and fullfeatured toolkit for the Transport Layer Security (TLS) and Secure Sockets Layer (SSL) protocols.

Source: <http://www.openssl.org/source/license.html>

#### sqlite (3.7.11)

SQLite is a self-contained, high-reliability, embedded, full-featured, public-domain, SQL database engine.

Source: <https://www.sqlite.org/>

#### zlib (1.2.8)

interface of the 'zlib' general purpose compression library.

Source: [http://www.zlib.net/zlib\\_license.html](http://www.zlib.net/zlib_license.html)

#### cairo (1.10.2)

Cairo is a 2D graphics library with support for multiple output devices.

Source: <https://cairographics.org/download/>

#### libnl (3.2.24)

The libnl suite is a collection of libraries providing APIs to netlink protocol based Linux kernel interfaces.

Source: <https://github.com/tgraf/libnl>

#### alsa (1.0.23)

The Advanced Linux Sound Architecture (ALSA) provides audio and MIDI functionality to the Linux operating system.

Source: [https://www.alsa](https://www.alsa-project.org/main/index.php/Main_Page)[project.org/main/index.php/Main\\_Page](https://www.alsa-project.org/main/index.php/Main_Page)

#### fontconfig (2.7.1)

Fontconfig is a library for configuring and customizing font access.

Source:

[https://www.freedesktop.org/wiki/Software/fontconfi](https://www.freedesktop.org/wiki/Software/fontconfig/) [g/](https://www.freedesktop.org/wiki/Software/fontconfig/)

#### icu (4.2.1)

ICU is a mature, widely used set of C/C++ and Java libraries providing Unicode and Globalization support for software applications.

Source:<http://site.icu-project.org/home>

#### pixman (0.19.6)

Pixman is a low-level software library for pixel manipulation, providing features such as image compositing and trapezoid rasterization.

Source:<http://www.pixman.org/>

#### pango (1.28.1)

Pango is a library for laying out and rendering of text, with an emphasis on internationalization.

Source:<https://www.pango.org/>

#### glib (2.24.2)

GLib provides the core application building blocks for libraries and applications written in C.

Source:<https://directory.fsf.org/wiki/Glib>

#### DFB (1.4.2)

DirectFB is a thin library that provides hardware graphics acceleration, input device handling and abstraction, integrated windowing system with support for translucent windows and multiple display layers, not only on top of the Linux Framebuffer Device. It is a complete hardware abstraction layer with software fallbacks for every graphics operation that is not supported by the underlying hardware. DirectFB adds graphical power to embedded systems and sets a new standard for graphics under Linux.

Source:<http://directfb.org/>

## <span id="page-36-3"></span><span id="page-36-0"></span> $\overline{12}$ Yardım ve Destek

<span id="page-36-1"></span> $\overline{121}$ 

## Çevrimiçi Yardım

Philips TV ile ilgili herhangi bir sorunu çözmek için çevrimiçi destek hizmetimize başvurabilirsiniz. Dilinizi seçebilir ve ürün model numarasını girebilirsiniz.

[www.philips.com/support](http://www.philips.com/TVsupport) adresine gidin

Destek sayfasında ülkenizde bize ulaşabileceğiniz telefon numarasını ve ayrıca sık sorulan soruların (SSS) yanıtlarını bulabilirsiniz. Bazı ülkelerde temsilcilerimizle sohbet etme ve sorularınızı doğrudan ya da e-posta yoluyla yöneltme seçeneği de sunulmaktadır.

Yeni TV yazılımını veya kılavuzunu bilgisayarınızda okumak için indirebilirsiniz.

## <span id="page-36-2"></span> $\overline{122}$ Destek ve Onarım

Destek ve tamirat için ülkenizdeki Müşteri Destek Merkezi'nin numarasını arayabilirsiniz. Servis mühendislerimiz, gerektiğinde onarım gerçekleştirir.

Telefon numarası, TV ile birlikte verilen basılı belgelerde bulunmaktadır. Alternatif olarak [www.philips.com/support](http://www.philips.com/TVsupport) web sitemize başvurun ve gerekirse ülkenizi seçin.

#### TV model numarası ve seri numarası

TV ürün model numarası ve seri numarasını vermeniz istenebilir. Bu numaraları ambalaj etiketinde veya TV'nin arkasında veya alt kısmındaki tip etiketinde bulabilirsiniz.

#### **A** Uyarı

TV'nizi tamir etmeye kalkışmayın. Bu, ciddi yaralanmalara, TV'nizin tamir edilemez bir şekilde zarar görmesine veya garantinizin geçersiz kalmasına neden olabilir.

## <span id="page-37-2"></span><span id="page-37-0"></span>13 Güvenlik ve Bakım

## <span id="page-37-1"></span> $13.1$

## Güvenlik

## Önemli

TV'nizi kullanmadan önce tüm güvenlik talimatlarını okuyun ve anlayın. Talimatların hatalı uygulanmasından kaynaklanan hasarlarda garanti geçerli değildir.

## Elektrik Çarpması veya Yangın Riski

- TV'yi asla yağmura veya suya maruz bırakmayın. TV'nin yanına vazo gibi içi su dolu nesneler koymayın.

TV'nin üzerine veya içine sıvı dökülmesi durumunda TV'nin güç kablosunu elektrik prizinden hemen çıkarın.

TV'nizi kullanmadan önce Philips TV Müşteri Destek Merkezi'ne kontrol ettirin.

- TV'yi, uzaktan kumandayı veya pilleri kesinlikle aşırı ısıya maruz bırakmayın. Bunları kesinlikle yanan mumların, açık alevlerin veya doğrudan güneş ışığı gibi diğer ısı kaynaklarının yanına yerleştirmeyin.

- TV'nin havalandırma deliklerinden veya diğer açıklıklarından içeri asla bir cisim sokmayın.

- Güç kablosunun üzerine asla ağır cisimler koymayın.

- Kablo fişini darbelere karşı koruyun. Sıkı durmayan fişler kıvılcım sıçramasına veya yangına neden olabilir. TV ekranını döndürürken güç kablosunun gerilmediğinden emin olun.

- TV'nin şebeke gücü bağlantısını kesmek için TV'nin elektrik fişi prizden çekilmelidir. Gücü keserken, her zaman kabloyu değil fişi çekmeye dikkat edin. Her zaman fiş, güç kablosu ve prize tam olarak erişim sağlayabilmeniz gerekir.

## Yaralanma veya TV'de Hasar Oluşması Riski

- 25 kg'den (55 lb) daha ağır bir TV'yi kaldırmak ve taşımak için iki kişi gerekir.

- TV'yi stand üzerine monte ediyorsanız sadece birlikte verilen standı kullanın. Standı TV'ye sıkıca sabitleyin.

TV'yi, TV'nin ve standın ağırlığını taşıyabilecek güçte düz ve yatay bir yüzey üzerine yerleştirin.

- Duvara monte ederken, duvar montaj tertibatının TV

setinin ağırlığını güvenli bir şekilde taşıyabileceğinden emin olun. TP Vision kaza, yaralanma veya hasara neden olacak şekilde yapılan uygunsuz duvar montajlarıyla ilgili hiçbir sorumluluğu kabul etmemektedir.

- Bu ürünün bazı parçaları camdan üretilmiştir. Yaralanma ve hasara karşı dikkatli taşıyın.

#### TV'nin zarar görme riski!

TV'yi prize bağlamadan önce, gerilim değerinin TV'nin arka kısmında belirtilen değerle aynı olduğundan emin olun. Gerilim değerleri birbirinden farklıysa TV'yi kesinlikle prize bağlamayın.

## Çocukların Yaralanma Riski

TV'nin devrilerek çocukları yaralamasını önlemek için şu önlemleri uygulayın:

- TV'yi asla örtü veya çekilebilecek başka bir malzemeyle kaplı bir yüzeye yerleştirmeyin.

- TV'nin herhangi bir parçasının, yerleştirildiği yüzeyin kenarlarının dışına taşmadığından emin olun.

- Mobilyayı ve TV'yi duvara sabitlemeden veya uygun bir destek düzeni oluşturmadan, TV'yi kesinlikle kitaplık gibi yüksek mobilyaların üzerine yerleştirmeyin.

- Çocuklara mobilyaların üzerine çıkarak TV'ye ulaşmaya çalışmanın tehlikelerini anlatın.

#### Pilleri yutma riski!

Uzaktan kumandada küçük çocuklar tarafından kolayca yutulabilecek hücre tipi piller kullanılıyor olabilir. Bu pilleri her zaman çocukların ulaşamayacağı yerlerde saklayın.

### Aşırı Isınma Riski

TV'yi hiçbir zaman etrafında yeterli boşluk olmayan bir alana kurmayın. Havalandırma için TV'nin çevresinde her zaman en az 10 cm boş alan bırakın. Perdelerin veya başka eşyaların TV'nin havalandırma deliklerini kapatmasına engel olun.

## Şimşekli Fırtınalar

Şimşekli fırtınalar öncesinde TV'nin güç ve anten bağlantılarını kesin.

Şimşekli fırtınalar sırasında TV'ye, güç kablosuna veya anten kablosuna asla dokunmayın.

## İşitme Duyusunun Zarar Görmesi Riski

Yüksek ses seviyelerinde veya uzun süre boyunca kulaklık kullanmaktan kaçının.

### Düşük Sıcaklıklar

TV'nin nakliyesi, 5°C'den düşük sıcaklıklarda yapılmışsa TV'nin ambalajını açın ve TV'yi prize takmadan önce TV'nin ortam sıcaklığına ulaşmasını bekleyin.

### Nem oranı

Nadir durumlarda, sıcaklık ve neme bağlı olarak TV ön camının içerisinde küçük yoğunlaşmalar oluşabilir (bazı modellerde). Bunu önlemek için TV'yi doğrudan güneş ışığına, ısıya veya neme maruz bırakmayın. Yoğunlaşma oluşursa TV birkaç saatliğine çalıştırıldığı zaman kendiliğinden kaybolacaktır.

Rutubet yoğunlaşması TV'ye zarar vermez ya da arızaya yol açmaz.

## <span id="page-38-0"></span> $\overline{132}$ Ekran Bakımı

- Ekrana herhangi bir nesne ile dokunulmamasını ya da sürtülmemesini, ekranın itilmemesini veya çizilmemesini sağlayın.

- Temizlik öncesinde TV'nin fişini çıkarın.

- TV'yi ve kasasını yumuşak ve nemli bir bezle silin. TV'yi temizlemek için kesinlikle alkol, kimyasal maddeler veya ev temizlik ürünleri kullanmayın.

- Şekil bozukluğu oluşmasını veya renk solmasını engellemek için su damlacıklarını olabildiğince çabuk silin.

- Sabit görüntülerden mümkün olduğunca kaçının. Sabit görüntüler, ekranda uzun süre kalan görüntülerdir. Sabit görüntüler arasında ekran menüleri, siyah çubuklar, saat ekranları vb. bulunmaktadır. Hareketsiz görüntüler kullanmak zorundaysanız ekranın zarar görmesini önlemek için ekran kontrastını ve parlaklığını azaltın.

## <span id="page-39-0"></span> $\overline{14}$ Kullanım Koşulları

2019 © TP Vision Europe B.V. Tüm hakları saklıdır.

Bu ürün, ürünün üreticisi olan ve burada TP Vision olarak anılacak olan TP Vision Europe B.V. veya bağlı şirketlerinden biri tarafından pazara sunulmuştur. Bu kitapçıkla birlikte ambalajlanan TV'nin garantörü TP Vision'dır. Philips ve Philips Kalkan Amblemi, Koninklijke Philips N.V. şirketinin tescilli ticari markalarıdır.

Teknik özellikler önceden bildirilmeksizin değiştirilebilir. Ticari markalar, Koninklijke Philips Electronics N.V şirketine veya ilgili hak sahiplerine aittir. TP Vision, daha önce yapılan sevkiyatlarda ayarlama yapma yükümlülüğü olmaksızın ürünleri herhangi bir zamanda değiştirme hakkını saklı tutar.

TV ile ambalajlanan yazılı içeriğin ve TV'nin belleğinde bulunan ya

da [www.philips.com/TVsupport](http://www.philips.com/TVsupport) adresindeki Philips web sitesinden indirilen kılavuzun sistemin kullanım amacı için yeterli olduğu düşünülmektedir.

Bu kılavuzda bulunan içeriğin sistemin kullanım amacı için yeterli olduğu düşünülmektedir. Ürün, bağımsız modülleri veya prosedürleri burada belirtilenler dışındaki amaçlar için kullanılacaksa geçerlilik ve uygunluk onayı alınmalıdır. TP Vision, içeriğin herhangi bir ABD patentini ihlal etmediğini garanti eder. Açık veya zımni başka hiçbir garanti verilmez. TP Vision bu belgenin içeriğindeki hatalar veya bu belgenin içeriğinden kaynaklanan sorunlar için sorumlu tutulamaz. Philips'e bildirilen hatalar mümkün olan en kısa sürede düzeltilecek ve Philips destek web sitesinde yayınlanacaktır.

Garanti şartları: Yaralanma riski, TV'de hasar oluşması veya garantinin geçersiz olduğu durumlar! TV'nizi kendiniz tamir etmeyi kesinlikle denemeyin. TV'yi ve aksesuarları yalnızca üreticinin amaçladığı şekilde kullanın. TV'nin arka tarafına basılı olan uyarı işareti, elektrik çarpması riskini belirtir. TV'nin kapağını asla açmayın. Servis veya onarım hizmeti almak için her zaman Philips TV Müşteri Destek Merkezi ile irtibata geçin. Telefon numarası TV ile birlikte verilen basılı belgelerde bulunmaktadır. Alternatif olarak www.philips.com/support adresindeki web sitemize başvurun ve gerekirse ülkenizi seçin. Bu kılavuzda açık olarak yasaklanan kullanımlar ya da bu kılavuzda önerilmeyen veya izin verilmeyen değişiklikler veya montaj prosedürleri garantiyi geçersiz kılar.

#### Piksel özellikleri

Bu LCD/LED ürünü çok sayıda renkli piksele sahiptir. %99,999 oranında veya daha fazla etkin piksele sahip olsa da ekranda sürekli olarak siyah noktalar veya parlak ışık noktaları (kırmızı, yeşil veya mavi) görünebilir. Bu, ekranın yapısal özelliğinden

kaynaklanır (ortak endüstri standartları dahilinde) ve bir arıza değildir.

#### CE uyumluluğu

TP Vision Europe B.V. bu televizyonun, 2014/53/EU (RED), 2009/125/EC (Eco Design) ve 2011/65/EC (RoHS) Direktiflerinin temel gereksinimlerini karşıladığını ve diğer ilgili hükümleriyle uyumlu olduğunu beyan eder.

#### EMF uyumluluğu

TP Vision tüketiciler için her elektronik cihaz gibi genel olarak elektromanyetik sinyal verme ve alma özelliğine sahip olan birçok ürün üretmekte ve satmaktadır. TP Vision'ın önde gelen iş ilkelerinden biri, ürünlerimiz için tüm gerekli sağlık ve güvenlik önlemlerini almak, tüm geçerli yasal şartlara uyum sağlamak ve ürünlerin üretildiği tarihte geçerli olan Elektro Manyetik Alan (EMF) standartlarına bağlı kalmaktır.

TP Vision, sağlık üzerinde olumsuz etkileri olmayan ürünler geliştirmeyi, üretmeyi ve pazarlamayı hedefler. TP Vision, amaçlanan kullanım için doğru şekilde çalıştırıldıkları süre boyunca ürünlerinin kullanımının bugünkü bilimsel kanıtlara göre güvenli olduğunu onaylar. TP Vision, uluslararası EMF ve güvenlik standartlarının geliştirilmesinde etkin rol oynamakta ve bu sayede standartlaştırma gelişmelerini ürünlerine erkenden entegre edebilmektedir.

## <span id="page-40-0"></span>15 Sağlık Tesisi Aparatı

Bu TV'nin bir hastanede, bakım evinde, tıbbi bakım merkezinde ya da kurulumun tehlikeli olmayan bir alanla sınırlı olduğu benzer bir sağlık tesisinde eğlence amacıyla kullanılması amaçlanıyorsa duvara veya tavana monte edilmelidir. Hastanın kalbine bağlı bir prob, kateter veya başka bir elektrot gibi harici bir elektrik iletkeniyle tedavi edildiği kritik bakım alanlarında kullanıma yönelik değildir.

## <span id="page-41-0"></span> $\overline{16}$ Telif hakları

## <span id="page-41-1"></span> $16.1$ **HDMI**

HDMI, HDMI High-Definition Multimedia Interface terimleri ve HDMI Logosu Amerika Birleşik Devletleri'nde ve diğer ülkelerde HDMI Licensing LLC'ye ait ticari veya tescilli ticari markalardır.

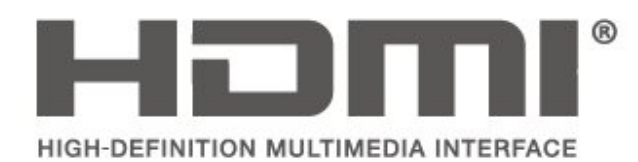

## <span id="page-41-2"></span> $\overline{162}$ Dolby Audio

Dolby, Dolby Audio ve çift D sembolü, Dolby Laboratories'in ticari markalarıdır. Dolby Laboratories lisansı altında üretilmiştir. Gizli yayınlanmamış çalışmalar. Telif Hakkı © 1992-2015 Dolby Laboratories. Tüm hakları saklıdır.

# **DOLBY AUDIO**

## <span id="page-41-3"></span> $16.3$

## DTS 2.0 + Digital Out ™

Mevcut ise - DTS patentleri için bkz.

http://patents.dts.com. DTS Licensing Limited tarafından verilen lisans kapsamında üretilmiştir. DTS, Symbol, DTS ve Symbol birlikte, Dijital Surround ve DTS 2.0 + Digital Out logosu, DTS, Inc. şirketinin ABD'deki ve/veya diğer ülkelerdeki ticari markası ve/veya tescilli ticari markasıdır. © DTS, Inc. Tüm Hakları Saklıdır.

<span id="page-41-4"></span>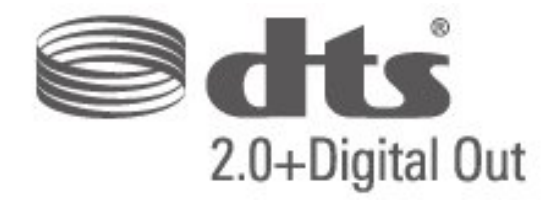

## 16.4 Diğer Ticari Markalar

Diğer tüm tescilli veya tescilsiz ticari markalar ilgili sahiplerinin mülkiyetindedir.

## <span id="page-42-0"></span>Dizin

#### A

[Altyazı Dili](#page-30-0) *31*

#### Ç

[Çevrimiçi Kullanım Kılavuzu](#page-36-3) *37* [Çocuk Kilidi](#page-31-0) *32*

#### B

[Bas](#page-28-0) *29*

#### $\mathsf{C}$

[CAM Operatör Profili](#page-30-0) *31* [CAM PIN](#page-31-0) *32*

#### $\mathsf{D}$

[Delta Ses Düzeyi](#page-28-0) *29* [Dijital Çıkış Dengesi](#page-29-0) *30* [Dijital Çıkış Formatı](#page-29-0) *30* [Dijital Çıkış Gecikmesi](#page-29-0) *30* [Dijital Çıkış Seviyesi Ayarı](#page-29-0) *30* [Dil Ayarları](#page-30-0) *31* [Dinamik Kontrast](#page-27-0) *28*

#### E

[Enerji Tasarrufu](#page-29-0) *30* [Evrensel Erişim](#page-31-0) *32*

#### G

[Gama](#page-27-0) *28* [Görüntü Formatı](#page-27-0) *28* [Görüntü Kontrast Modu](#page-27-0) *28* [Görüntü Tarzı](#page-26-2) *27* [Görüntü Temizleme](#page-27-0) *28* [Görüntü, Keskinlik](#page-26-2) *27* [Görüntü, Kontrast](#page-26-2) *27* [Görüntü, Renk](#page-26-2) *27* [Gürültü Azaltma](#page-27-0) *28* [Güvenlik ve Bakım](#page-37-2) *38* [Gelişmiş Görüntü Ayarları](#page-26-2) *27* [Gelişmiş Görüntü Kontrast Ayarları](#page-27-0) *28*

#### H

[Hoparlörler veya Kulaklıklar](#page-31-0) *32*

#### K

[Kanal Kurma](#page-23-5) *24* [Kanallar](#page-23-5) *24* [Kanalı Kur - Anten](#page-23-5) *24* [Kanalı Kur - Kablo](#page-23-5) *24* [Karışık Ses](#page-31-0) *32* [Keskinlik](#page-26-2) *27* [Kontrast](#page-26-2) *27* [Kulaklık Ses Seviyesi](#page-28-0) *29*

#### M

[Müşteri Desteği](#page-36-3) *37* [Menü Dili](#page-30-0) *31* [Metin Dili](#page-30-0) *31* [MPEG Parazit Azaltma](#page-27-0) *28*

#### $\Omega$

[Onarım](#page-36-3) *37* [Otomatik Saat Modu](#page-30-0) *31* [Otomatik Ses Seviyesi Ayarı](#page-28-0) *29*

#### P

[Philips Desteği](#page-36-3) *37* [PIN Kodunu Ayarlama](#page-31-0) *32* [PIN Kodunu Değiştirme](#page-31-0) *32*

#### R

[Renk](#page-26-2) *27* [Renk Ayarları](#page-26-2) *27* [Renk Geliştirme](#page-26-2) *27* [Renk Sıcaklığı](#page-26-2) *27*

#### S

[Saat](#page-30-0) *31* [Saat Ayarları](#page-30-0) *31* [Ses Ayarları](#page-28-0) *29* [Ses Dili](#page-30-0) *31* [Ses Efektleri](#page-31-0) *32* [Ses Tarzı](#page-28-0) *29* [Sesli Açıklama](#page-31-0) *32* [Super Resolution](#page-27-0) *28* [Surround Ses](#page-28-0) *29*

#### T

[Tarih](#page-30-0) *31* [TV Ayarlarını Sıfırla](#page-30-0) *31*

#### $\cup$

[USB Sabit Sürücü, Format](#page-29-0) *30* [Uyku Zamanlayıcısı](#page-30-0) *31*  $\vee$ 

[Video Kontrastı](#page-27-0) *28*

#### Y

[Yaz Saati Programı](#page-30-0) *31*

### Z

[Zaman Dilimi](#page-30-0) *31* İ

[İşitme Engelliler](#page-31-0) *32*

## **Contact information**

Albania/Shqipërisë +355 44806061

Andorra +34 915 909 335

Armenia 0-800-01-004

Austria/Österreich 0150 2842133

Belarus/Беларусь 8 10 800 2000 00 04

Belgium/België/Belgique 02 7007360

Bulgaria/България 0 0800 1154426 +359 2 4916273

Croatia/Hrvatska 0800 222 782

Czech Republic/Česká republika 800 142100

Denmark/Danmark 352 587 61

Estonia/Eesti Vabariik 800 0044 307

Finland/Suomi 09 229 019 08

France 01 57324070

Georgia/ საქართველო 800 00 00 80

Germany 0696 640 4383

Greece/Ελλάδα 0 0800 4414 4670

**Greece Cyprus** 800 92 256

Hungary/Magyarország 068 001 85 44 (06 1) 700 8151

Republic of Ireland/Poblacht nah Éireann 1 601 1161

Northern Ireland/Tuaisceart Éireann 1 601 1161

Italy/Italia 02 4528 7030

Kazakhstan/Казакстан 8 10 800 2000 0004

Kosovo/Kosovës +355 44806061

Latvia/Latvija 800 03 448

Lithuania/Lietuva 880 030 049

Luxembourg/Luxemburg 26 84 3000

Montenegro + 382 20 240 644

Netherlands/Nederlands 010 4289533

Norway/Norge 22 70 82 50

Poland/Polska 022 203 0327

Portugal 0800 780 902

Romania/România 03 727 66905 031 6300042

Russia/Россия 8 (800) 220 0004

Serbia/Srbija + 381 11 40 30 100

Slovakia/Slovensko 0800 0045 51

Slovenia 0800 80 255

Spain/España 915 909 335

Sweden/Sverige 08 6320 016

Switzerland/Schweiz/Suisse 223 102 116

Turkey/Türkiye 0 850 222 44 66

Ukraine/Україна 0 800 500 480

United Kingdom 020 7949 0069

This information is correct at the time of print. For updated information, see www.philips.com/support.

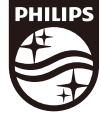

Specifications are subject to change without notice. Trademarks are the property of Koninklijke Philips N.V. or their respective owners. 2019 © TP Vision Europe B.V. All rights reserved. www.philips.com

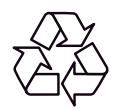